# **PosiTector IRT** Infrared Thermometer

# **Instruction Manual**

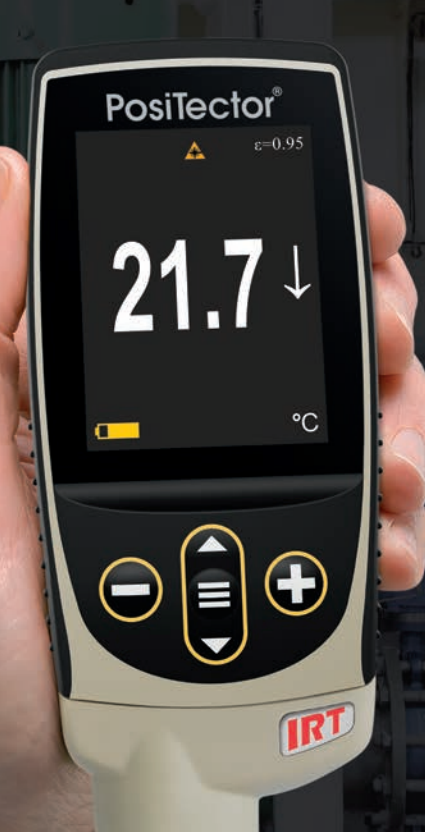

y.

DeFelsko<sup>®</sup><br>The Measure of Quality

# **Introduction**

The **PosiTector** *Infrared Thermometer (IRT)* is a hand-held electronic instrument that measures surface temperature quickly and accurately. It consists of a body (Standard or Advanced) and probe (pg. 3).

# **Basic Operation**

Press the  $\equiv$  button to power up the Gage. To conserve battery life, the gage will automatically go to sleep after 5 minutes of inactivity. While in **Sleep Mode**, the gage powers up significantly faster— convenient when moving between parts or locations. The gage will completely power off after 4 hours of inactivity. Alternatively, select **Power Off** from the main menu. All settings are retained.

- **1.** Remove the protective rubber cap from the probe.
- **2.** Power-up Gage by pressing the center navigation  $\equiv$  button.
- **3.** Verify emissivity setting and adjust if necessary (pg. 4).

The infrared temperature sensor immediately begins measuring. Press the  $\bigoplus$  button to pause the measurement. Press  $\bigoplus$  again to resume.

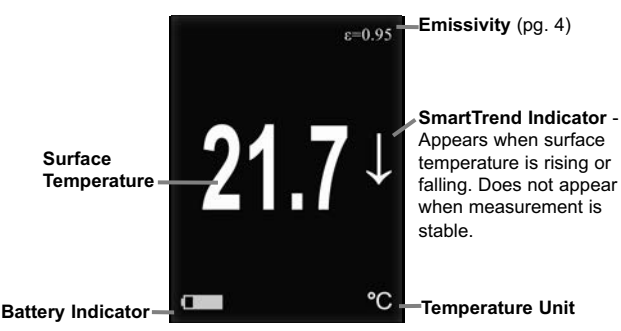

#### **Typical Display**

# **Button Functions — Normal Operation**

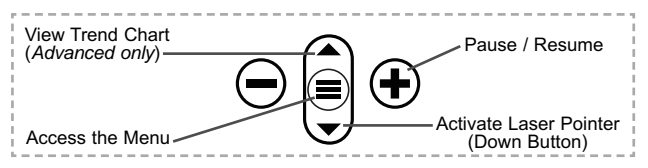

#### **Laser Pointer**

Press the  $\blacktriangledown$  button to toggle the laser pointer on/off. The laser helps aim the infrared temperature sensor. The  $\triangle$  symbol is displayed on the screen when the laser is active.

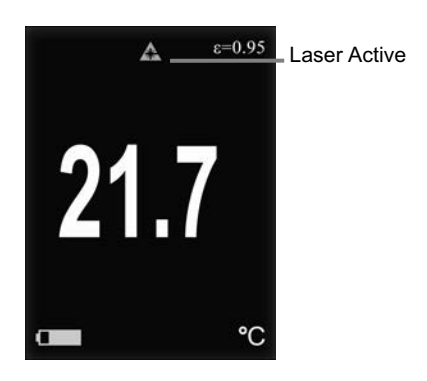

Laser Radiation. Do not stare into beam. Class 2 laser product. Laser Parameters:

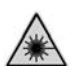

Wavelength: 652 nm Laser power for classification: <1.0 mW Beam diameter: <2 mm at aperture Divergence: 1 mRad Mode of operation: CW EN/IEC 60825-1:2014 (2007 USA)

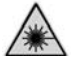

# **Menu Operation**

To access the Menu, power-up the gage, then press the center navigation button  $\equiv$ . Either the keypad or touch screen can be used to navigate the menu. If desired, touch screen functionality can be disabled within the Setup menu (See **Touch**, pg. 7).

Select a menu option by touching it, or use the  $\triangle$  and  $\nabla$  buttons to highlight the desired option and press  $\equiv$  to select it.

On menus longer than one page, the current page number is displayed below the menu name. Navigate between pages using when the first menu item is selected, or  $\blacktriangledown$  when the last menu item is selected. If using touch, navigate between pages by touching  $\leftarrow$  or  $\rightarrow$ , or by swiping up or down.

Press the  $\ominus$  button or swipe right to return to a previous screen. Select **Exit** to close the Menu.

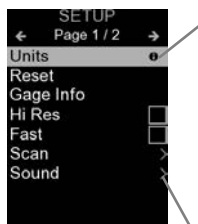

When a Menu option is highlighted, the  $\bigoplus$ icon indicates on-gage help is available. Press  $\left( \mathbf{\cdot}\right)$  or touch the  $\mathbf{\Theta}$  icon to display the help. A formatted PDF containing all ongage help items is available at www.defelsko.com/help

NOTE: Update your gage to ensure that you have the latest on-gage help information.

indicates that a sub-menu exists for the Menu option. Select the option to display its sub menu.

# **Probes**

When powered-up, the **PosiTector** automatically determines which probe is attached and does a selfcheck.

To disconnect a probe from a body, slide the plastic probe connector horizontally (in the direction of the arrow) away from the body. Reverse these steps to attach a different probe. It is not necessary to powerdown the Gage when switching probes.

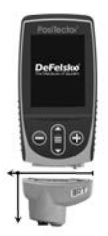

The **PosiTector** gage body accepts a wide variety of probe types

including magnetic, eddy current and ultrasonic coating thickness, environmental, surface profile, shore hardness durometer, salt contamination, and ultrasonic wall thickness probes. See www.defelsko.com/probes

# **Emissivity**

Emissivity refers to a material's ability to emit infrared energy, compared to an ideal black surface at the same temperature. The ratio varies from 0 to 1, and each material has a specific emissivity associated with it. The **PosiTector** *IRT* has built in emissivity settings for certain materials as well as a user-adjustable emissivity option (pg. 6).

Most organic and painted surfaces have an emissivity of around 0.95, and are ideal surfaces for accurate infrared temperature readings. Shiny or reflective surfaces can be difficult to measure with an infrared thermometer, as they tend to reflect ambient infrared energy instead of their own. To compensate for this, cover such surfaces with flat paint or a piece of electrical tape. Allow the paint or tape to acclimate to the surface's temperature, and take a measurement over the paint or tape.

# **Distance to Spot Ratio (D:S) Distance to Spot Ratio (D:S)**

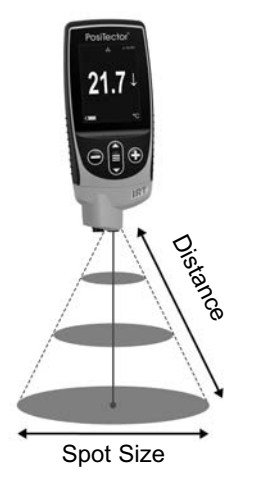

The distance to spot ratio refers to the relationship between the diameter of the area being measured compared to the instrument's distance from the area. As the distance (D) from the target increases, the spot size (S) of the area being measured by the unit becomes larger. The D:S ratio of the **PosiTector** *IRT* is 5.7:1. For example, when the instrument is 100 cm (40 inches) from the target, the spot size will be about 18 cm (7 inches) in diameter.

# **Setup Menu**

#### **Units**

Converts the display from Celsius (°C) to Fahrenheit (°F) and vice versa.

#### **Reset**

**Reset** (menu reset) restores factory settings and returns the Gage to a known condition. The following occurs:

- All batches and stored readings, batch names and screen captures are erased.
- Menu settings are returned to the following:

**Memory** = OFF **Statistics** = OFF **HiLo Alarm** = OFF **Trend Chart** = None **Display** = None

**Bluetooth & Stream** = OFF **WiFi & Access Point** = OFF **USB Keyboard & Stream** = OFF **BLE Keyboard** = OFF

Perform a more thorough **Hard Reset** as follows:

- **1.** Power down the Gage and wait 5 seconds.
- **2.** Simultaneously press and hold the  $\bigoplus$  and  $\equiv$  buttons until the **Reset** symbol  $\circlearrowleft$  appears.

This returns the Gage to a known, "out-of-the-box" condition. It performs the same function as a menu **Reset** with the addition of:

- Bluetooth pairing info is cleared.
- Menu settings are returned to the following:

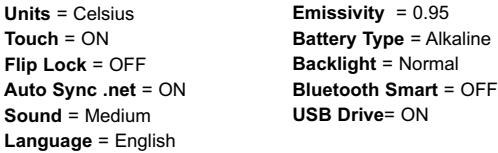

#### NOTE:

Date, Time and WiFi settings are not affected by either **Reset**.

#### **Gage Info**

Displays information on the gage body and attached probe.

#### **Trend Chart**

Turns the trend chart on. The trend chart can also be turned on by pressing the **Up** navigation button from the main screen.

#### **Emissivity**

Sets the emissivity ratio for the **PosiTector** *IRT* infrared temperature sensor.

Select **Custom** to manually adjust the emissivity value or to adjust to a known temperature. Emissivity is automatically calculated when adjusting to a temperature. *See NOTE below.*

Alternatively, use one of the following preset options:

**Aluminum (rough)** = 0.07 **Plastics** = 0.94 **Zinc (Galvanized)** = 0.25 **Steel (Oxidized)** = 0.95 **Concrete**  $= 0.54$  **Wood**  $= 0.95$ **Paint =** 0.96

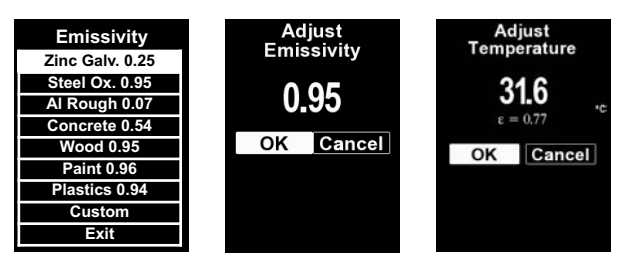

# NOTE:

Depending on surface treatment, metals such as blasted steel can have a broad range of emissivity values. Adjusting to a known temperature (measured by a direct contact surface temperature probe) on a representative sample will assist in obtaining an accurate emissivity value.

#### **Sound**

Adjusts the volume of built-in speaker (Off, Low, Medium, High).

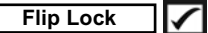

Disables the **Auto Rotate** feature by locking the display in its current orientation.

# **Touch**

Allows the touch screen functionality to be disabled. All gage functions can also be controlled using the navigation buttons.

# **Set Clock**

All measurements are date and time stamped (24-hour format) when stored into memory. It is therefore important to set the correct date and time. Use the  $\triangle$  and  $\nabla$  buttons to select a value, and the  $\ominus$  and  $\oplus$  buttons to adjust it. The current date and time setting can also be viewed at the top of the main menu.

#### **Battery Type**

Selects the type of batteries used in the Gage from a choice of "Alkaline", "Lithium" or "NiMH" (nickel-metal hydride rechargeable). The battery state indicator symbol is calibrated for the selected battery type. No damage will occur if the battery type used in the Gage does not match the selected battery type.

# **Statistics Mode**

#### **Statistics X**

A statistical summary will appear on the display. Reset Statistics by pressing the  $\ominus$ button. Press  $\bigoplus$  to pause statistics.

- **–** Average **X –** Maximum Value
- **–** Standard Deviation **–** Minimum Value

$$
\boxed{\text{Hilo Alarm} \quad \boxed{\mathcal{L}}
$$

Allows Gage to visibly and audibly alert the user when readings exceed user-specified limits.

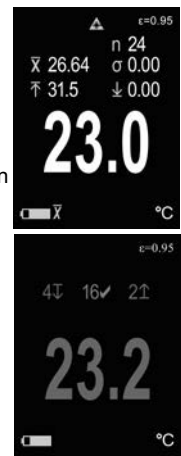

# **Memory Management Memory Management**

The **PosiTector** *IRT* has internal memory storage for recording measurement data. Stored readings can be reviewed on-screen or accessed via computers, tablets and smart phones. Each reading is date and time-stamped. Press the  $\bigoplus$  button to store a measurement.

The  $\mathbb{H}$  symbol appears when the Gage is set to store readings.

*Standard models* store up to 1,000 readings in one batch.

*Advanced models* store 250,000 readings in up to 1,000 batches. "New Batch" closes any open batch and creates a new batch name using the lowest available number. New batch names are date stamped when they are created.

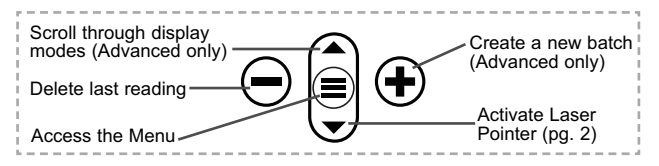

#### **Screen Capture**

Press both  $\ominus$  and  $\ominus$  buttons simultaneously to save an image of the current display. The last 100 screen captures are stored in memory and can be accessed when connected to a computer (see **PosiSoft USB Drive** below).

# **Accessing Stored Measurement Data**

DeFelsko offers the following free solutions for viewing, analyzing and reporting data:

**PosiSoft USB Drive - Connect the Gage to a PC/Mac using the** supplied USB-C cable. View and print readings and graphs using universal PC/Mac web browsers or file explorers. No software or internet connection required.

**PosiSoft Desktop** - Powerful desktop software (PC/Mac) for downloading, viewing, printing and storing measurement data. Includes a customizable, templated PDF Report Generator. No internet connection required.

**PosiSoft.net** - Web-based application offering secure, centralized storage of measurement data. Access your data from any web connected device.

**PosiTector App** - (*Advanced models only)* App for compatible iOS and Android smart devices. Permits users to create, save and share professional PDF reports. Add images and notes using the smart device's camera and keyboard.

# **Connect Menu**

**WiFi** *(Advanced models only)*

Allows connection to your local wireless network or mobile hot spot. Ideal for using your network's internet connection for synchronizing stored measurements with PosiSoft.net (above). See www.defelsko.com/wifi

# **USB**

When **USB** Drive is enabled √, the **PosiTector** gage uses a USB mass storage device class which provides users with a simple interface to retrieve stored data in a manner similar to USB flash drives and digital cameras. **USB Drive** is also required to import stored measurements into **PosiSoft Desktop** software (pg. 9).

NOTE: While connected, power is supplied through the included USB-C cable. The batteries are not used and the body will not automatically power down.

#### **Keyboard**

*(Advanced models only)*

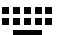

When enabled and connected to a computer, the PosiTector will be recognized as a *Keyboard*. Readings are sent to the computer as they are taken, emulating keystrokes, followed by a carriage return.

#### **Stream**

*(Advanced models only)*

Stream individual readings to a USB connected computer via a serial protocol. Ideal for use with serial compatible SPC data collection software.

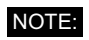

For more information on USB Keyboard and Streaming visit: www.defelsko.com/usb/stream

#### **Sync .net Now**

The above **WiFi**, **USB** and **Bluetooth** menus contain a **Sync .net Now** option. When selected, the Gage immediately synchronizes stored measurement data via its respective communication method (internet connection required). Alternatively, select **Auto Sync .net** from within the **USB** connect menu to automatically synchronize upon connection to a PC. Additional measurements added to memory while connected are synchronized only when the USB cable is disconnected and reconnected, or when the **Sync .net Now** option is selected. **WiFi** connected gages automatically attempt synchronization upon power-up.

**PosiSoft Desktop** is required when using a **USB** NOTE: connection to synchronize measurements with PosiSoft.net.

**Bluetooth** *(Advanced models only)*

**B** Bluetooth

Allows individual readings to be sent to a computer, printer or compatible device as they are taken using Bluetooth wireless technology. See www.defelsko.com/bluetooth

#### **Bluetooth Smart** *(Advanced models only)*

**B** Bluetooth

Allows communication with a smart device running the PosiTector App (pg. 9) via auto-pairing **Bluetooth Smart** (BLE) wireless technology.

#### **Sync Batches**

Select batches to flag them for synchronization to the PosiTector App. **Sync Batches** is useful when connecting a new device to a gage with pre-existing batches, since only batches created while **Bluetooth Smart** is enabled are automatically selected.

Selected batches are synchronized when the next reading is taken in a batch flagged for synchronization, or when the **Sync Batches** option is selected at the bottom of the list of selected batches.

**NOTE:** If Bluetooth Smart is disabled or disconnected, data from batches selected in the **Sync Batches** menu are held in a queue until communication with the PosiTector App is reestablished.

#### **Send Batches**

Transfers selected batches to the PosiTector App. **Send Batches** is useful when switching between devices, as only readings and batches that have yet to be synchronized with any smart device are synchronized automatically.

The **Send Batches** option is visible in the menu when the Gage is connected to a smart device running the PosiTector App.

# **BLE Keyboard** *(Advanced models only)*

When enabled and connected to a computer, the PosiTector will be recognized as a wireless **Keyboard**. Readings are sent to the computer as they are taken, emulating keystrokes, followed by a carriage return.

#### **Updates**

Determine if a software update is available for your Gage. See www.defelsko.com/update

WARNING: The Gage will perform a **Hard Reset** (pg. 5) after an update. All stored measurements will be erased from memory.

# **Technical Data**

Conforms to: ISO 8502-4, BS7079-B and ASTM D3276

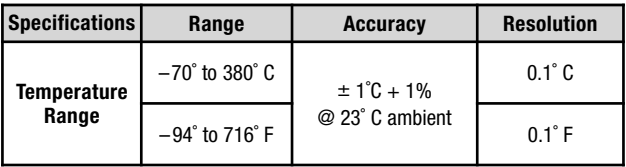

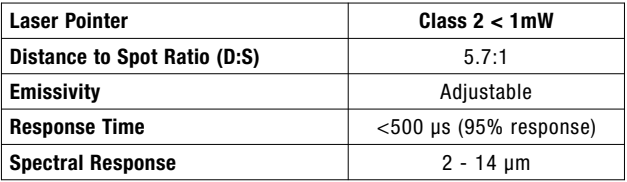

# **Returning for Service**

Before returning the instrument for service…

- **1.** Install new batteries in the proper alignment as shown within battery compartment.
- **2.** Examine the surface temperature sensor for dirt or damage.
- **3.** Perform a **Hard Reset** (pg. 5).
- **4.** If issue is not resolved, **Update** (pg. 11) your **PosiTector**  gage body and re-attempt measurements.

#### **IMPORTANT:**

If these steps do not resolve the issue and the Gage must be returned for service, please follow the instructions provided at www.defelsko.com/service.

# **Product Labeling**

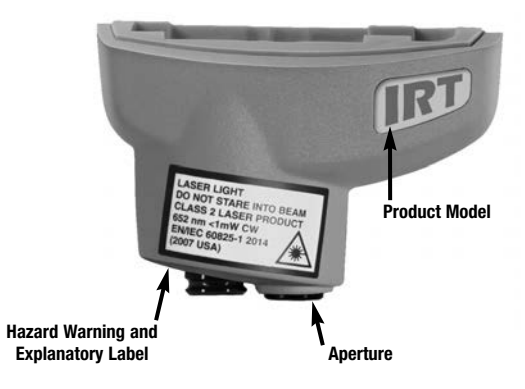

LASER LIGHT DO NOT STARE INTO BEAM Class 2 laser product 652 nm < 1mW CW EN/IEC 60825-1-2014 (2007 USA)

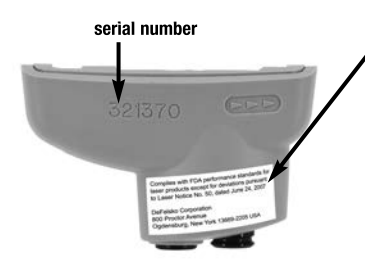

#### **Manufacturer's Identification and certification label**

Complies with FDA performance standards for laser products except for deviations pursuant to Laser Notice No. 50, dated June 24, 2007

DeFelsko Corporation 800 Proctor Avenue Ogdensburg, New York 13669-2205 USA

# **Laser Precautions:**

**CAUTION:** Use of controls or adjustments or performance of procedures other than those specified herein may result in hazardous radiation exposure.

Do not open or modify the product. There are no user serviceable components within the product; any service or repair is to be performed only by DeFelsko Corporation personnel. No scheduled maintenance is necessary to maintain product in compliance with laser safety standards.

To prevent eye damage and personal injury:

- Read all safety information before you use the product.
- $\blacksquare$  Do not use the product if it operates incorrectly.
- Do not use the product if the housing appears cracked or otherwise damaged.
- Use the product only as specified.
- Do not look into the laser. Do not point the laser directly or indirectly (off reflective surfaces) at persons.

# **Limited Warranty, Sole Remedy and Limited Liability**

DeFelsko's sole warranty, remedy, and liability are the express limited warranty, remedy, and limited liability that are set forth on its website: www.defelsko.com/terms

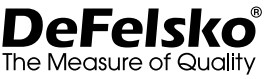

#### **www.defelsko.com**

© DeFelsko Corporation USA 2020

All Rights Reserved

This manual is copyrighted with all rights reserved and may not be reproduced or transmitted, in whole or part, by any means, without written permission from DeFelsko Corporation.

DeFelsko, PosiTector, and PosiSoft are trademarks of DeFelsko Corporation registered in the U.S. and in other countries. Other brand or product names are trademarks or registered trademarks of their respective holders.

Every effort has been made to ensure that the information in this manual is accurate. DeFelsko is not responsible for printing or clerical errors.

DeFelsko Corporation 800 Proctor Avenue Ogdensburg, New York 13669-2205 USA +1-315-393-4450

# PosiTector IRT Termómetro Infrarrojo

**Manual de Instrucciones**

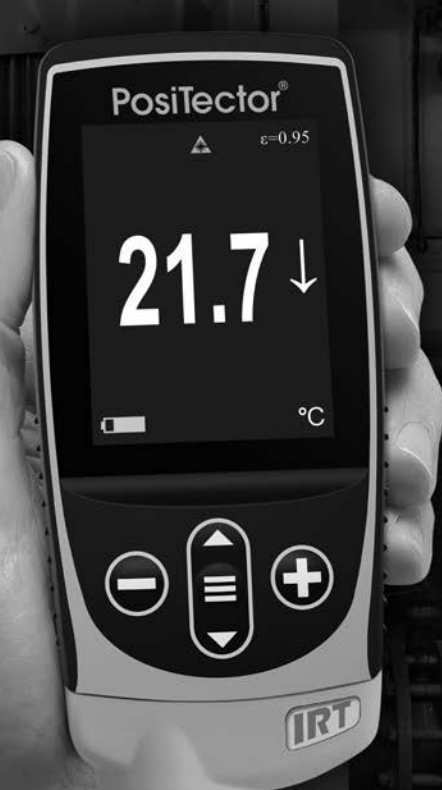

**September** 

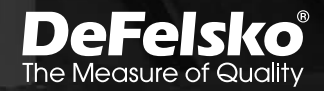

# **Introducción**

El termómetro infrarrojo **PosiTector** *Infrared Thermometer (IRT)* es un instrumento electrónico portátil que mide la temperatura superficial con precisión y rapidez. Consiste de un cuerpo (Standard o Advanced) y una sonda (pg. 4).

# **Inicio rápido**

Presione el boton  $\equiv$  para encender el instrumento. Para conservar la vida de la bateria, el instrumento entrará en reposo automáticamente tras 5 minutos de inactividad. Cuando se encuentra dentro del **modo de reposo**, el instrumento se reactiva significativamente más rápido. El instrumento se apagará completamente después de 4 horas de inactividad. Alternativamente, seleccione la opcion "**Apagar**" en el menu principal. Todas las configuraciones se mantienen.

- **1.** Retire la goma de la tapa protectora roja de la sonda si la lleva.
- **2.** Encienda el Medidor pulsando el botón central **三**.
- **3.** Verifique la configuración de emisividad y ajústela si es necesario (pág. 4).

El sensor de temperatura infrarrojo mide de manera continua inmediatamente. Presione la tecla $\left( \cdot \right)$  para interrumpir la medición a tiempo real. Presione la tecla  $\bigoplus$  nuevamente para continuar midiendo.

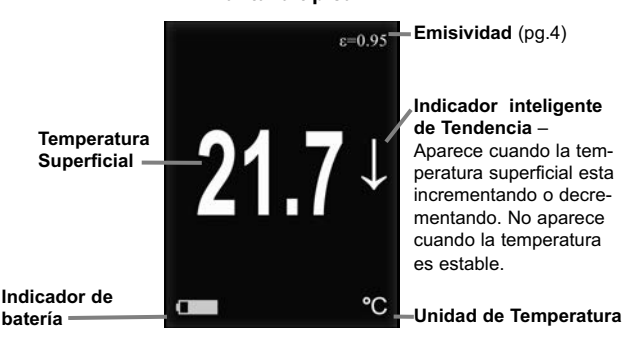

#### **Pantalla típica**

# **Funciones de los botones - Funcionamiento normal**

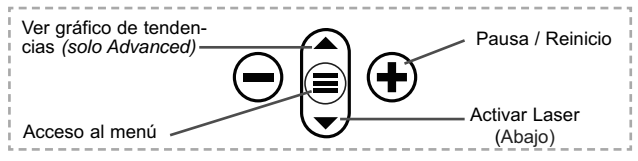

#### **Apuntador Laser**

Pulse el botón de desplazamiento v hacia abajo para para alternar el apuntador laser encendido/apagado. El laser permite orientar el sensor de temperatura infrarrojo a una ubicación determinada. El indicador de (advertencia)  $\triangle$  laser aparece en la pantalla todo el tiempo que el laser está activo.

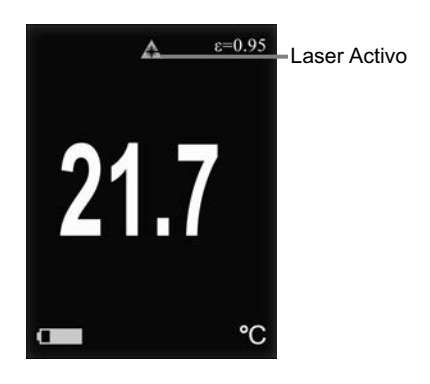

Radiación láser. NO MIRE DIRECTAMENTE. Producto laser Clase 2

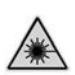

Parámetros láser: Longitud de onda: 652 nm Potencia láser para clasificación: <1.0 mW Diámetro del haz: <2 mm at aperture Divergencia : 1 mRad Modo de operación: CW EN/IEC 60825-1:2014 (2007 USA)

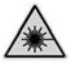

# **Menú Operación**

Para ingresar al menu principal, encienda el medidor, después presione el botón de navegación . Puede utilizar tanto el teclado del tablero como la pantalla tactil para navegar en el menú. Si lo desea, la funcionalidad de la pantalla táctil puede ser deshabilitada desde el menu "Configurar" (vea **Touch**, pág. 7).

Seleccione la opcion del menú tocando el título o utilice las teclas  $\triangle$  y  $\blacktriangledown$  para señalar la opción del menu de su elección finalmente presione el  $\equiv$  para validar la selección.

Cuando el contenido del menú necesite desplegarse en más de una pantalla, se mostrará debajo del título del menú el número depágina. Podrá navegar entre las páginas del menú usando las teclas  $\triangle$  y  $\blacktriangledown$ . Cuando lleque al inicio o final de unalista presione la tecla respectiva para avanzar o retroceder entre páginas. Si utiliza la pantalla táctil, simplemente presione  $\leftarrow$  or  $\rightarrow$ . o deslice el dedo por la pantalla hacia abajo o arriba.

Presione el botón  $\ominus$  o deslice el dedo hacia su derecha para regresar a la pantalla anterior. Selecciones **Salir** para cerrar el menú.

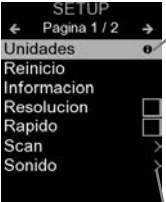

Cuando se resalta una opción del menú, aparece el ícono  $\theta$  informando que hay información de ayuda disponible para ese elemento del menú. Presione la tecla  $\bigoplus$  o el ícono  $\theta$  para desplegar la informacion de ayuda. Puede descargar un archivo en formato PDF con todos los items de ayuda del menú en www.defelsko.com/help

NOTA: Actualice periodicamente el medidor para asegurar que el medidor cuenta con la información de ayuda del menú más reciente.

indica la existencia de un sub-menú para esa opción del menú. Seleccione la opción para desplegar los elementos del sub-menú.

# **Sondas**

Una vez encendido, el **PosiTector** determinará automáticamente el tipo de sonda conectado y realizará una comprobación automática.

Para desconectar una sonda de la base del **PosiTector** deslíce el conector de la sonda de plástico horizontalmente (en la dirección de la flecha) separándola de la base **PosiTector**. Invierta los pasos para conectar una sonda diferente. No es necesario apagar el medidor cuando se cambia la sonda.

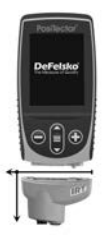

Adicionalmente, el cuerpo del **PosiTector** es compatible con una amplia variedad de sondas de tipo magnético, eddy current, ultrasónica para espesor de película de recubrimiento, perfil de superficie, condiciones ambientales, dureza, contaminación por cloruros y ultrasónicas para espesor de pared. Ver www.defelsko.com/probes

# **Emisividad**

Emisividad es un término que se refiere a la estabilidad de un material para emitir energía infrarroja comparando dicha emisión contra la energía emitida por una superficie negra ideal a la misma temperatura. La proporción varia desde 0 hasta 1, cada material tiene una emisividad específica asociada a si mismo. El **PosiTector** *IRT* tiene pre-configurados algunos aiustes de emisividad para ciertos materiales y además cuenta con la opción de ajuste por el usuario (pag. 6).

La mayoría de las superficies con recubrimientos orgánicos tienen una emisividad cercana a 0.95 y son superficies ideales para obtener mediciones precisas. Las superficies reflejantes o muy brillantes pueden ser difíciles de medir porque tienden a reflejar la energía infrarroja del ambiente mas que la suya propia. Para compensar esta interferencia, cubra estas superficies con pintura mate o con cinta de electricista para aislar. Permita que la temperatura en la pintura o la cinta se atempere con la temperatura de la superficie. Tome una lectura sobre la pintura o la cinta.

# **Relación entre la distancia y Relación entre la distancia y la dimensión del objetivo (D:S) la dimensión del objetivo (D:S)**

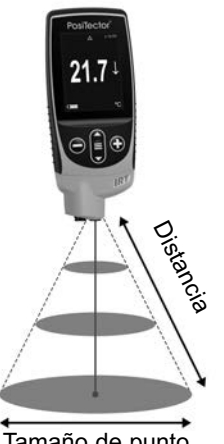

Tamaño de punto

La relación de la distancia del equipo con la dimensión del objetivo se refiere a la variación del diámetro del área (en la superficie del objetivo) y su relación con la distancia lineal entre el sensor IR y el objetivo. Cuando se incrementa la distancia entre el sensor y el objetivo<br>(D), también aumenta el (D), también aumenta el diámetro del área al rededor del punto (S) en la superficie. La relaciónción D:S en el **PosiTector** *IRT* es 5.7:1. Por ejemplo, cuando el instrumento se aleja 100 cm (40") del objetivo, el diámetro del punto (S) será de 18 cm (7") sobre la superficie de prueba.

# **Menú Configurar**

#### **Unidades**

Convierte la pantalla de Celsius (°C) a Fahrenheit (°F) y viceversa.

#### **Reinicio**

**El Reinicio** restaura las configuraciones de fábrica y devuelve al equipo a su condición de fábrica. Es práctico cuando se quiere empezar de nuevo. Ocurre lo siguiente:

Todas las series y los conjuntos de datos se borrarán.

Las configuraciones del menú serán de nuevo las siguientes:

**Memoria** = OFF **Estadísticas** = OFF **Alarma Hi Lo** = OFF **Pantalla** = None **Gráfica de tendencia** = Ninguna

**Bluetooth y Stream** = OFF **WiFi y Access Point** = OFF **Teclado y Transmisión USB** = OFF **Teclado BLE** = OFF

Realice un **Reinicio Completo** (Hard Reset) de esta manera:

- **1.** Apague el dispositivo y espere 5 segundos.
- **2.** Pulse simultáneamente los botones  $\bigoplus y$  el  $\equiv$  hasta que el símbolo de reinicio  $\bigcirc$  aparezca.

Esto restablecerá el medidor a su condición conocida de fábrica. Realiza la misma función que el **Reinicio** y además:

- La información de conexión Bluetooth se borrará.

- Las configuraciones del menú serán de nuevo las siguientes:

**Unidades** = Celsius **Cancelar Rotación** = OFF **Idioma** = Inglés **Auto SINCR .Net** = ON **Touch** = ON **Luz de Pantalla** = Normal **Sonido** = Medio **Emisividad** = 0.95 **Bateria** = Alkaline Bluetooth Smart = OFF **USB Drive** = ON

**NOTA:** La hora y la fecha y la configuración de WiFi no se verán afectadas por ningún Reinicio.

#### **Información del Equipo**

Despliega información del cuerpo del equipo y del sensor conectado.

#### **Gráfica de Tendencia**

Enciende la gráfica de tendencia. La gráfica de tendencia también puede ser presionando el botón "arriba" desde la pantalla principal.

#### **Emisividad**

Establece la tasa de emisividad para el sensor de temperatura infrarrojo del **PosiTector** *IRT*.

Seleccione "Custom" (Personalizar) para ajustar manualmente el valor de emisividad o para ajustarse a una temperatura conocida. El valor de emisividad se calcula automáticamente cuando se ajusta el instrumento a una temperatura. Vea la **NOTA** siguiente:

Selecciona **Ajustar** para introducir un valor o para seleccionar una de las siguientes opciones:

**Aluminio (áspero)** = 0.07 **Plásticos** = 0.94  $\sum$ **Zinc (Galvanizado)** =  $0.25$  **Acero(Oxidado)** =  $0.95$ **Concreto** = 0.54 **Madera** = 0.95 **Pintura =** 0.96

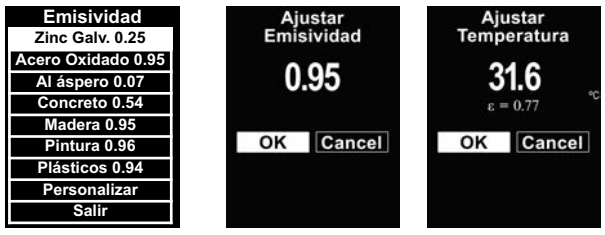

#### NOTA:

Dependiendo del tratamiento superficial, los metales como el acero limpio con chorro abrasivo pueden adquirir un amplio rango de valores de emisividad. Ajustar el valor en la pantalla contra a una temperatura conocida (medida previamente con una sonda de temperatura de tipo de contacto superficial) en una muestra representativa será de ayuda para obtener con precisión un valor de emisividad apropiado.

#### **Bloqueo de Rotación**

Bloquea la pantalla de girar automáticamente cuando el instrumento es rotado de posición.

#### **Sonido**

Ajusta el volumen de la bocina integrada en el equipo (Apagado, Bajo, Medio, Alto).

# **Cancelar Rotación**

Deshabilita la función de **Rotación Automática** del la pantalla dejando fija la posicion actual de la pantalla.

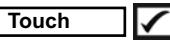

Permite que la funcionalidad de la pantalla táctil sea desactivada.

#### **Ajuste de Tiempo**

Todas las mediciones son marcadas con una etiqueta que indica la fecha y la hora (en formato de 24 horas) en que se incorporaron en la memoria. Por lo tanto, es importante que el parametro de tiempo este configurado correctamente. Utilice los botones  $\triangle$  y  $\blacktriangledown$  para seleccionar el valor a modificar, luego

ajuste con las teclas  $\ominus$  y  $\oplus$ . La configuracion del parámetro de tiempo también podrá ser visualizada en el encabezado del menú principal.

# **Tipo de batería**

Ingrese el tipo de baterías colocadas en el instrumento. Puede elegir una opción entre "Alcalinas", recargables de "Litio" o "NiMH" (nickel-metal hydride). El indicador de estado de carga de la bateria se calibra automáticamente dependiendo de la slección. No ocurrirán daños cuando el tipo de baterias configuradas no concuerde con el tipo de baterias instalado.

# **Modo Estadísticas**

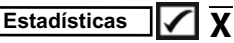

En la pantalla aparecerá un resumen de las estadísticas. Elimine la última lectura del resumen presionando el botón  $\bigcirc$ . Pulse  $\bigcirc$ para borrar las estadísticas.

**–** Promedio **X –** Valor máximo

**–** Desviación estándar **–** Valor mínimo

$$
\boxed{\text{Alarma HiLo}} \quad \boxed{\text{ } \sqrt{}}
$$

El medidor alertará visual y acústicamente al usuario cuando las mediciones excedan los límites que haya especificado.

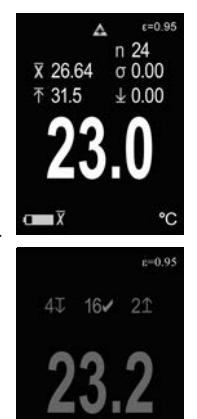

# **Gestión de memoria**

El **PosiTector** *IRT* cuenta con una memoria interna para almacenar registros de medición. Los datos almacenados pueden ser revisados en la pantalla o accesados por medio de una computadora, tabletas electrónicas y teléfonos inteligentes. Todas las mediciones almacenadas llean una etiqueta de fecha y hora. El símbolo  $\Box$  aparece cuando la memoria esta activada.

*Los modelos Standard* almacenan hasta 1.000 lecturas en una serie.

*Los modelos* **Advanced** almacenan 250.000 lecturas en hasta 1.000 series. La instrucción "Lote Nuevo" cierra cualquier serie abierta y crea un nuevo nombre de serie con el número consecutivo más cercano. Los nombres de series nuevas quedarán registrados con la fecha en que se crearon.

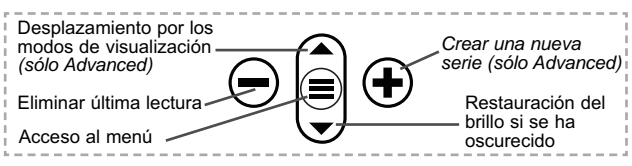

#### **Captura de pantalla**

Presione ambos botones  $\ominus$  y  $\ominus$  al tiempo para copiar y quardar la imagen de la pantalla actual. Las últimas 100 capturas de pantalla serán almacenadas en la memoria y podrá acceder a ellas cuando esté conectado a un ordenador (consultar **PosiSoft USB Drive** abajo).

# **Acceso a los Datos de Medición Almacenados**

DeFelsko ofrece las siguientes soluciones gratuitas para visualizar, analizar y reportar datos:

**PosiSoft USB Drive** - Conecte el equipo a una PC/Mac utilizando el cable USB-C provisto. Lea e imprima los registros y sus gráficas por medio del navegador de internet universal o desde el explorador de archivos en PC/Mac. No require software ni conexión a internet. La opción

**PosiSoft Desktop** – Potente software (compatible con PC/Mac) para la descarga, visualización, impression y almacenamiento de datos de medición. Cuenta con una plantilla de reporte personalizable y un generador de archivos PDF. No require conexión a internet.

**PosiSoft.net** – Aplicación basada en internet que le ofrece un almacenamiento de datos de medición centralizado y protegido con contraseña. Acceda a sus datos almacenados desde cualquier dispositivo contectado a internet.

**PosiTector App** – *(solo modelos Advanced)* App para dispositivos inteligentes compatibles iOS y Android. Permite a los usuarios crear, almacenar y compartir reportes profesionales en formato PDF. Añada imágenes y notas utilizando la cámara y el teclado de su dispositivo inteligente.

Para mayor información sobre nuestras soluciones PosiSoft ingrese a: www.defelsko.com/posisoft

# **Menú Connectar Connectar**

**WiFi** *(solo modelos Advanced)*

Permite la conexión a su red inalámbrica local o punto de acceso. Ideal para el uso de su conexión a Internet y sincronizar las mediciones almacenadas con **PosiSoft.net** (pág. 9). Consulte www.defelsko.com/wifi

# **USB**

Si se ha activado el modo **USB Drive △**, el medidor PosiTector utilizará un protocolo de conexión parecido al de un dispositivo de almacenamiento masivo USB. Este proporcionará a los usuarios una interfaz sencilla para recuperar los datos almacenados de una manera similar a unidades flash USB, cámaras digitales y reproductores de audio digital. La unidad USB también será necesaria para importar las mediciones guardadas con la aplicación **PosiSoft Desktop** (pág. 9).

NOTA: Cuando está conectado, la alimentación se obtiene a través del cable USB-C. Las baterías no estarán en uso y la base no se apagará automáticamente.

#### **Teclado USB**

*(solo modelos Advanced)*

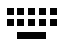

Cuando está activado y conectado a un ordenador, el **PosiTector** se reconocerá como un teclado. Las lecturas se enviarán al equipo a medida que se tomen, emulando pulsaciones de teclas.

#### **Transmisión**  *(solo modelos Advanced)*

Transmita lecturas individuales a un ordenador conectado mediante USB a través de un protocolo en serie. Ideal para su uso con software de recopilación de datos. Control Estadístico de Producción (SPC) compatible en serie.

Para obtener más información sobre USB y la transmisión visite: www.defelsko.com/usb/stream/ NOTA:

#### **Sincroniza ya**

Los menús anteriores de **Wi-Fi** y **USB** contienen una opción de **Sincroniza ya**. Si se ha seleccionado, el dispositivo sincronizará inmediatamente los datos de medición almacenados a través de su método de comunicación respectivo (necesaria conexión a Internet).

Como alternativa seleccione **Auto SINCR** desde el menú de conexión **USB** para sincronizar automáticamente con un PC. Las mediciones adicionales incorporadas a la memoria durante la conexión se sincronizarán solo cuando el cable USB se desconecte y se vuelva a conectar o cuando esté seleccionada la opción **Sincroniza ya**. Los medidores conectados por Wifi realizarán una sincronización automática cuando se enciendan.

**PosiSoft Desktop** será necesario cuando se empleen NOTA: conexiones USB para sincronizar con **PosiSoft.net**.

**Bluetooth** *(solo modelos Advanced)*

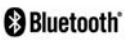

Permite enviar lecturas individuales a un ordenador, impresora o dispositivo compatible si se toman utilizando tecnología Bluetooth. Consulte www.defelsko.com/bluetooth

### **Bluetooth Smart** *(solo modelos Advanced)*

Permitirá la comunicación con un dispositivo que ejecute la **App PosiTector** (pág. 9) mediante emparejamiento automático **Bluetooth Smart** (BLE) por tecnología inalámbrica.

#### **Sinc. Lotes**

Seleccione los lotes (batches) para marcarlos para su sincronización con la App de PosiTector. La **Sincronización de Lotes** de manera manual manual (Send Batches) es útil cuando se conecta un nuevo dispositivo a un instrumento con lotes preexistentes. Esto porque solamente se seleccionan para sincronización automática aquellos lotes creados en el momento que la función **Bluetooth Smart** esta activa.

Los lotes seleccionados son sincronizados cuando el usuario añade una nueva lectura a cualquiera de los lotes previamente marcados; o cuando se ejecute la opción **Sinc. Lotes** ubicada al fondo de la lista de lotes seleccionados.

**NOTA:** Si **Bluetooth Smart** esta desactivado o desconectado durante la sincronización, los datos en los lotes seleccionados dentro del menú **Sincronización de Lotes** serán enfilados en una lista de espera hasta que la comunicación con la App de PosiTector se restablezca .

# **Enviar Lotes**

Transfiere los lotes seleccionados a la App de PosiTector. **Enviar Lotes** es útil cuando se requiere cambiar de dispositivo. Esto debido a que solamente se sincronizará automáticamente aquellos lotes o datos pendientes de sincronización con algún dispositivo inteligente.

La opción **Enviar Lotes** es visible en el menú siempre y cuando el Medidor esté conectado a un dispositivo inteligente que ejecute la App de PosiTector.

# **Teclado BLE** *(solo modelos Advanced)*

Cuando la opción se habilita y se conecta a una computadora, el PosiTector será reconocido como un **teclado** inalámbrico. Las lecturas de espesor podrán ser transmitidas a tiempo real a una computadora conforme se realicen mediciones, emulando una captura manual con teclado y un salto de linea.

#### **Actualizar**

Determina si hay actualizaciones disponibles de software para su medidor. Consulte www.defelsko.com/update

#### El medidor realizará un **Reinicio completo** ADVERTENCIA: (pág. 5) tras una actualización. Todas las mediciones guardadas se borrarán de la memoria.

# **Datos Técnicos**

Cumple con: ISO 8502-4, BS7079-B and ASTM D3276

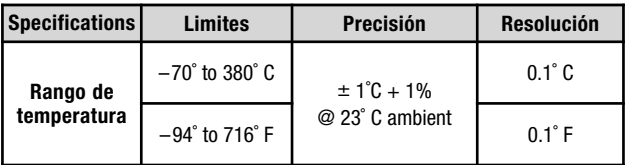

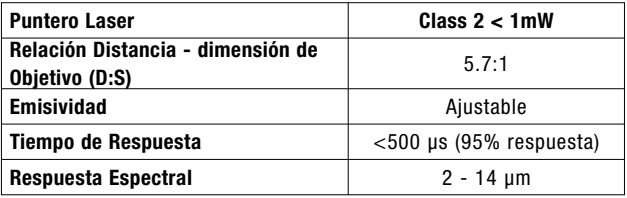

# **Devolución para reparaciones**

Antes de devolver el instrumento para reparaciones…

- 1. Utilice baterías alcalinas nuevas verificando que estén debidamente colocadas en el compartimiento de las baterías.
- 2. Examine la punta de la sonda por si está sucia o dañada.
- 3. Realice un **Reinicio completo**. (Hard Reset, pág. 5)
- 4. Si el problema no se resuelve, **Actualice** (Updates, pág. 12) su base *PosiTector* y vuelva a intentarlo.

#### **IMPORTANTE:**

Si estas acciones no resuelven la situación y es imperativo retornar su **PosiTector** *IRT* para servicio, por favor siga las instrucciones provistas en Website: www.defelsko.com/support.

# **Etiquetado del producto**

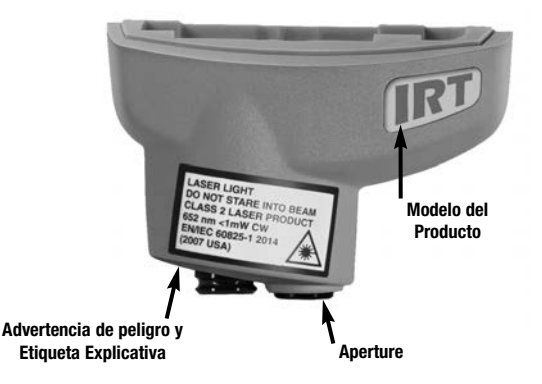

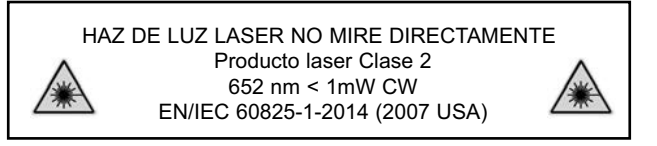

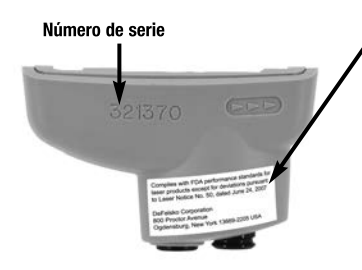

#### **Etiqueta de identificación y calibración del fabricante.**

Cumple con las normas de desempeño de la FDA para productos laser excepto por las desviaciones indicadas por la "Laser Notice No. 50" con fecha de Junio 24 de 2007

DeFelsko Corporation 800 Proctor Avenue Ogdensburg, New York 13669-2205 USA +1-315-393-4450

# **Precauciones con el Laser:**

**Precaución:** El uso de controle o ajustes o procedimientos de desempeño diferentes a los especificados puede resultar en exposición a radiaciones peligrosas.

No abra o modifique el producto. El instrumento no cuenta con partes internas que requieran servicio por parte del usuario; cualquier servicio o reparación deberá ser realizado por el personal de DeFelsko Corporation. No se requieren mantenimientos programados para mantener el producto en conformidad con las normas de seguridad Laser.

Para prevenir daño en los ojos y daño personal:

- Lea la información de seguridad antes de usar el producto.
- No use el producto si este opera de manera incorrecta.
- No use el producto si la carcaza presenta cuarteaduras o si esta dañado de alguna otra manera.
- Use el producto solo como se especifica.
- n No mire directamente en el laser. No apunte el laser directa o indirectamente (incluyendo a través de superficies reflejantes) a las personas.

# **Garantía limitada, solución única y obligación limitada**

La garantía única de DeFelsko, la solución, y la obligación son la garantía limitada expresa, la solución y la obligación limitada expuestas en su sitio web:

www.defelsko.com/terms

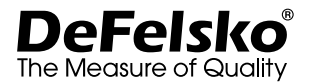

#### **www.defelsko.com**

© DeFelsko Corporation USA 2020 Reservados todos los derechos.

Este manual está protegido por copyright. Todos los derechos de este manual están reservados y no podrá ser parcial o totalmente reproducido o transmitido por ningún medio sin el consentimiento previo por escrito de DeFelsko Corporation.

DeFelsko, PosiTector y PosiSoft son marcas comerciales de DeFelsko Corporation registradas en los EE.UU. y en otros países. Otras marcas o nombres de productos son marcas comerciales o registradas de sus propietarios respectivos.

Se han tomado todas las precauciones posibles para asegurar la precisión de toda la información contenida en este manual. DeFelsko no aceptará responsabilidad por errores tipográficos o de impresión.

# PosiTector IRT Infrarot-Thermometer

**Gebrauchsanweisung**

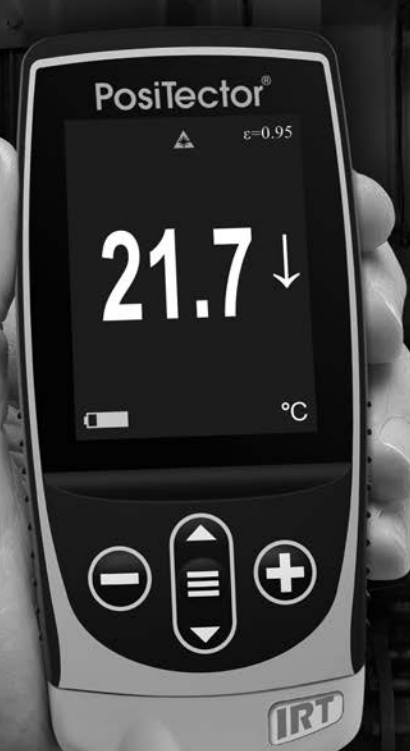

**September** 

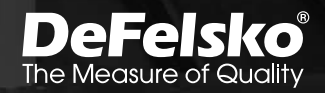

# **Einleitung**

Das **PosiTector** *Infrarot-Thermometer (IRT)* ist ein elektronisches Handgerät, dass schnell und zuverlässig die Oberflächentemperatur misst. Es besteht aus einem Grundgerät (Standard oder Advanced) und einer Sonde (S. 4).

# **Schnellstart**

Zum Einschalten mittlere Navigationstaste  $\equiv$  drücken. Um die Batterielaufzeit zu erhöhen, geht das Gerät nach 5 Minuten in den **Standby-Modus**. Aus dem Standby startet das Gerät deutlich praktisch, wenn Sie sich zwischen unterschiedlichen Teilen oder Orten hin- und her bewegen.Nach 4 Stunden Inaktivität schaltet es sich vollständig aus. Alternativ können Sie es manuell ausschalten, indem Sie "Ausschalten" im Hauptmenü wählen. Alle Einstellungen bleiben auch nach dem **Ausschalten** erhalten.

- **1.** Entfernen Sie die Schutzkappe aus Gummi (falls vorhanden) von der Sonde.
- **2.** Schalten Sie das Messgerät ein, indem Sie die mittlere Navigationstaste drücken.
- **3.** Überprüfen Sie die Emissionsgradeinstellung und passen Sie sie gegebenenfalls an (S. 4).

Der Infrarot- Temperatursensor beginnt sofort mit der Messung. Drücken Sie die (+) Taste, um die automatische Aktualisierung der Messdaten zu unterbrechen und drücken Sie die + Taste noch einmal, um die Messung fortzusetzen.

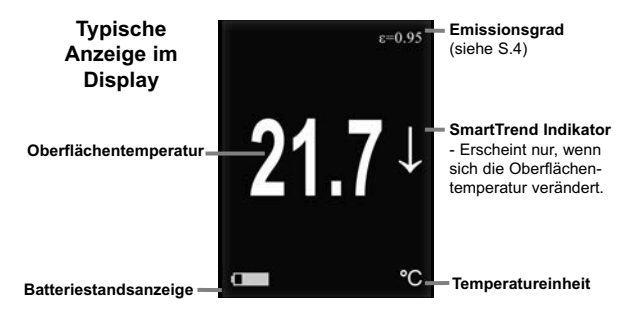

# **Funktionen der Tasten - Normalbetrieb**

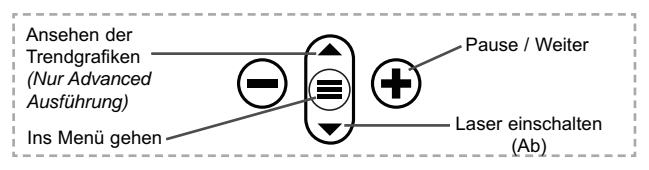

#### **Laser-Messfleckmarkierung**

Drücken und halten v, um die Laser-Messfleckmarkierung einzuschalten. Diese markiert den Messfleck und hilft so bei der korrekten Ausrichtung des Temperatursensors. Lassen Sie die Taste los, um den Laser auszuschalten. Während der Laser eingeschaltet ist, wird ein Laser-Warnsymbol  $\triangle$  auf dem Display angezeigt.

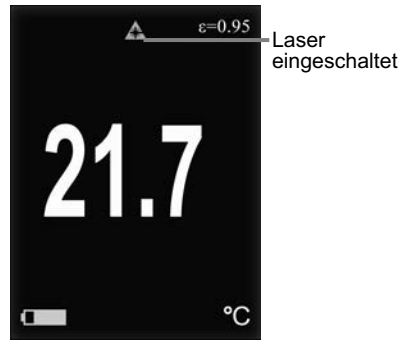

Laserstrahlung. BITTE NICHT IN DEN LASERSTRAHL BLICKEN. Laserprodukt der Klasse 2

> Laserparameter: Wellenlänge: 652 nm Laserleistung zur Klassifizierung: <1.0 mW Durchmesser des Laserstrahls : <2 mm at aperture Abweichung : 1 mRad

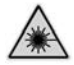

Arbeitsweise: CW EN/IEC 60825-1:2014 (2007 USA)

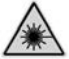

# **Menü**

Schalten Sie das Gerät ein und drücken Sie die mittlere Navigationstaste  $\equiv$ , um ins Menü zu gelangen. Zur Navigation innerhalb des Menüs berühren Sie den Touchscreen oder benutzen Sie die Navigationtasten. Die konventionelle Bedienung über Tasten kann insbesondere beim Tragen von Handschuhen praktischer sein. Die Bedienung über Touchscreen kann im Untermenü "Setup" deaktiviert werden (siehe **Touch**, S. 7).

Um einen Menüpunkt auszuwählen, berühren Sie diesen oder benutzen Sie die Aund  $\blacktriangledown$  -Tasten (mittlere Taste), um zum aewünschten Menüpunkt zu scrollen. Durch Drücken der **≡** wählen Sie einen Menüpunkt aus.

Bei Menüs, die länger sind als eine Seite, wird die Seitenzahl unter dem Namen des Menüs angezeigt. "Blättern" Sie zwischen den Seiten eines längeren Menüs, indem Sie die  $\blacktriangle$ -Taste für vorherige Seite drücken, nachdem Sie den obersten Menüpunkt angewählt haben. Umgekehrt erreichen Sie die nächste Seite, indem Sie die ▼-Taste drücken, wenn Sie den untersten Menüpunkt angewählt haben. Falls Sie die Touchscreen-Bedienung bevorzugen, "blättern" Sie vor und zurück, indem Sie die  $\leftarrow$  und  $\rightarrow$  auf dem Display berühren.

Zur vorigen bzw. nächsten Seite in längeren Menüs gelangen Sie durch hoch- oder runter-swipen, genau, wie vom Smartphone gewohnt. Durch Druck auf die Taste oder einen Swipe nach rechts gelangen zum vorherigen Menü zurück. Mit **ZURUECK** schließen Sie das Menü.

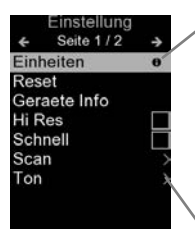

Sobald Sie einen Menüpunkt ausgewählt haben, zeigt ein  $\bigoplus$  an, wenn auf dem Gerät weiterführende Informationen / Hilfen dazu verfügbar sind. Um diese Informationen anzuzeigen, tippen Sie auf das  $\bigoplus$  oder drücken Sie die (+) -Taste. Ein PDF-Dokument mit sämtlichen Informationen finden Sie unter www.defelsko.com/help

zeigt an, dass ein Untermenü existiert. Wählen Sie dieses Icon an bzw. tippen Sie darauf, um das jeweilige Untermenü zu sehen.

**HINWEIS:** Um auf dem neuesten Stand zu sein, aktualisieren Sie das Gerät regelmäßig.

# **Sonden**

Wenn er eingeschaltet ist, erkennt der **PosiTector** automatisch, welche Sonde angeschlossen ist, und führt einen Selbsttest durch.

Um eine Sonde vom Grundgerät zu entfernen, schieben Sie die Sondeneinheit in Pfeilrichtung (s. Rückseite) nach links weg vom Gehäuse. Führen Sie diese Schritte umgekehrt aus, um eine andere Sonde anzuschließen. Es ist nicht notwendig, das Messgerät abzuschalten, wenn die Sonden ausgetauscht werden.

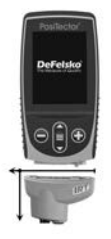

An **PosiTector-Grundgeräte** können eine Vielzahl unterschiedlicher Sonden angeschlossen werden, zum Beispiel magnetische, Wirbelstrom- und Ultraschall-Schichtdickensonden, Sonden zur Messung des Oberflächenprofils, klimatischer Parametern und Taupunkt, Härte, Salzgehalt und Ultraschall-Wanddicke. Weiterführende Informationen:

www.defelsko.com/probes

# **Emissionsgrad**

Der Emissionsgrad bezeichnet hier die Fähigkeit eines Materials, Infrarot-Strahlung zu emittieren im Vergleich zu einer ideal-<br>schwarzen Oberfläche mit derselben Temperatur Der schwarzen Oberfläche mit derselben Temperatur. Emissionsgrad reicht von 0 bis 1. Jedes Material hat einen spezifischen Emissionsgrad. Das PosiTector IRT besitzt sowohl bereits voreingestellte Emissionsgrade bestimmter Materialien als auch die Möglichkeit, den Emissionsgrad manuell einzustellen. (siehe S. 6).

Die meisten organischen und beschichteten Oberflächen besitzen einen Emissionsgrad von ca. 0,95 und sind somit ideal geeignet, um exakte Messungen mit einem Infrarot-Thermometer zu erzielen.Bei glänzenden oder reflektierenden Oberflächen kann eine Messungen mit einem Infrarot-Thermometer schwierig sein, da diese Oberflächen häufig Infrarot-Strahlung aus der Umgebung reflektieren. Um dies zu kompensieren, lackieren Sie glänzende oder reflektierende Oberflächen bitte mit mattem Lack oder decken Sie diese mit Isolierband ab. Erlauben Sie dem Lack oder

dem Isolierband, sich eine gewisse Zeit an die Temperatur der Oberfläche anzupassen. Messen Sie dann auf dem Lack oder dem Isolierband.

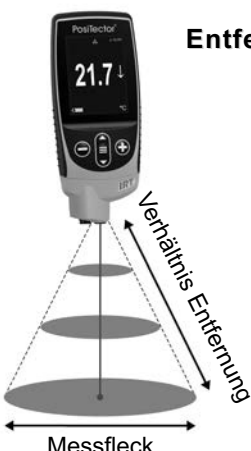

# **Optik: Verhältnis Optik: Verhältnis Entfernung - Messfleck (D:S) Entfernung - Messfleck (D:S)**

Dies bezeichnet das Verhältnis zwischen dem Durchmesser der zu messenden Fläche und der Entfernung des Messgerätes von<br>dieser Fläche Sobald die dieser Fläche. Sobald Entfernung zu der zu messenden Fläche zunimmt, vergrößert sich proportional dazu der Messfleck. Das **PosiTector** *IRT* besitzt eine 5.7:1-Optik.

Beispiel: Wenn das **PosiTector** *IRT* 100 cm von der Oberfläche entfernt ist, hat der Messfleck einen Durchmesser von 18 cm.

# **Setup-Menü**

#### **Einheiten**

Einstellung der Temperatur-Maßeinheit auf Celsius (°C) oder Fahrenheit (°F)

#### **Reset**

**Menü Zurücksetzen** (Reset) stellt die Werkseinstellungen wieder her und setzt das Instrument auf den werkseitigen Zustand zurück. Folgendes passiert:

- Alle Blöcke, gespeicherten Messungen und Blocknamen werden gelöscht.
- Die Menüeinstellungen werden auf Folgendes zurückgesetzt:

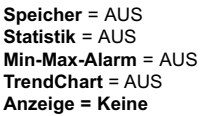

**Bluetooth & Stream** = AUS **WiFi & Access Point** = AUS **Keyboard-Emulation & Stream** = AUS **BLE Tastatur** = AUS

Führen Sie einen vollständigen **Hard Reset** wie folgt durch:

- **1.** Schalten Sie das Messgerät ab und warten Sie 5 Sekunden.
- **2.** Halten Sie die Taste  $\bigoplus$  und die zentrale  $\equiv$  Taste gleichzeitig gedrückt, bis das Rücksetzsymbol (erscheint.

Dies setzt das Gerät auf den bekannten originalen Werkszustand zurück. Es führt dieselben Funktionen durch wie im Menü **Reset**, mit folgenden Zusätzen:

- Die Bluetooth-Kopplung wird gelöscht.
- Die Menüeinstellungen werden wie folgt zurückgesetzt:

**Einheiten** = Celsius **Rotation aus** = AUS **Auto Sync .Net** = AN **Sprache** = Englisch **Touch** = AN **Ton** = Mittel

**Emissionsgrad** = 0.95 **Batterie Typ** = Alkaline **Backlight** = Normal **Bluetooth Smart** = AUS **USB Drive**= AN

#### HINWEISE:

Datum, Uhrzeit, WiFi-Einrichtung sind von keinem **Reset** betroffen.

#### **Geräte-Info**

Informationen zum Grundgerät und der verwendeten Sonde.

#### **TrendChart**

Schaltet TrendChart ein. Die Option TrendChart kann zusätzlich durch Drücken der "Nach oben"-Taste (mittlere Taste oben) eingeschaltet werden, während das Hauptmenü angezeigt wird.

#### **Emissionsgrad**

Einstellen des Emissionwertes des **PosiTector** *IRT* Infrarot-Temperatursensors.

Wählen Sie den Menüpunkt **"custom"**, um den Emissionwert manuell anzupassen oder um einen Temperaturwert manuell einzugeben. Bei manueller Eingabe der Temperatur wird der Emissionwert automatisch berechnet. Bitte lesen sie hierzu die untenstehende *Bemerkung*.

Verwenden Sie alternativ eine der folgenden Voreinstellungen:

**Aluminum (rau)** = 0,07 **Kunststoffe** = 0,94 **Zink (Galvanisert)** = 0,25 **Stahl (Oxidiert)** = 0,95 **Beton** = 0,54 **Holz** = 0,95 **Farbei =** 0,96

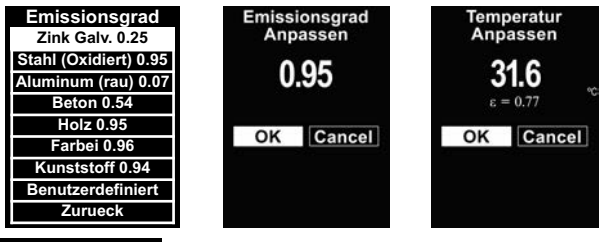

## BEMERKUNG:

Je nach Art der Oberflächenbehandlung können Metalle wie gestrahlter Stahl eine große Bandbreite an Emissionwerten aufweisen.Eine Justierung auf einen bekannten Temperaturwert auf einem repräsentativen Muster (gemessen durch eine berührende Oberflächentemperatur-Sonde) hilft bei der Ermittlung eines korrekten Emissionwertes.

#### **Ton**

Lautstärke des internen Lautsprechers (möglich sind: "AUS", "Niedrig (LEISE)", "Mittel" und "Hoch (LAUT)".

# **Rotation aus**

Ausschalten der **automatischen Drehung** der Anzeige auf dem Display.

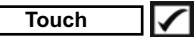

Deaktiviert / Aktiviert die Bedienung über Touchscreen

#### **Uhr einstellen**

Alle Messungen werden beim Speichern mit Datums- und Zeitstempel (24-Stunden-Format) versehen. Es ist daher wichtig, das richtige Datum und die richtige Uhrzeit einzustellen. Verwenden Sie die **A** und  $\Psi$ , um einen Wert auszuwählen, und die Tasten  $\ominus$  und  $\ominus$ , um ihn einzustellen. Die aktuelle Datums- und Zeiteinstellung kann auch oben im Hauptmenü eingesehen werden.

#### **Batterie Typ**

Wählt den im Messgerät verwendeten Batterietyp aus "Alkali", "Lithium" oder "NiMH" (Nickel-Metall-Hydrid, wiederaufladbar). Das Anzeigesymbol für den Batteriezustand wird für den lgewählten Batterietyp kalibriert. Es tritt kein Schaden ein, wenn der im Messgerät verwendete Batterietyp nicht mit dem gewählten Batterietyp übereinstimmt.

# **Menü Statistik**

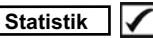

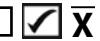

Eine statistische Zusammenfassung erscheint in der Anzeige. Entfernen Sie die letzte Messung aus der Zusammenfassung, indem Sie die Taste ⊖ drücken. Drücken Sie ⊕. um die Statistik zu löschen.

– Mittelwert **X**  $\overline{P}$  – Maximalwert – Standardabweichung – Minimalwert

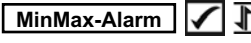

Das Messgerät warnt den Benutzer sichtbar und hörbar, wenn die Messwerte die vom Benutzer angegebenen Grenzwerte überschreiten.

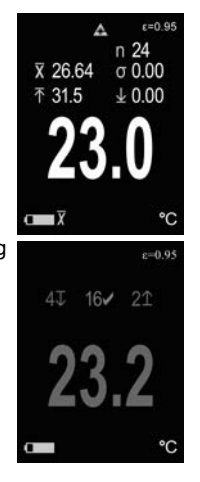

# **Menü Speicher Speicher**

Das **PosiTector** *IRT* besitzt einen internen Speicher für Messdaten. Die Messwerte können sowohl auf dem *IRT* als auch auf einem PC / Mac, Tablet oder Smartphone betrachtet bzw. heruntergeladen synchronisiert werden. Alle Messwerte erhalten einen "Zeitstempel". Drücken Sie die + Taste, um eine Messung zu speichern.

Ein Symbol **H** zeigt an, wenn das Gerät Daten speichert.

*Standardmodelle* speichern bis zu 1.000 Messungen in einem Block.

*Advanced Modelle* speichern bis zu 250.000 Messungen in bis zu 1.000 Blöcken. "Neuer Block" schließt einen aktuell geöffneten Block und erzeugt einen neuen Blocknamen unter Verwendung der niedrigsten zur Verfügung stehenden Nummer. Neue Blocknamen erhalten einen Zeitstempel wenn sie erstellt werden.

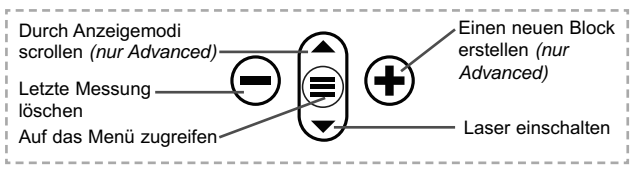

#### **Bildschirmkopie**

Sie können jederzeit durch gleichzeitiges Drücken der beide Tasten  $\bigcirc$  und  $\bigcirc$  eine Bildschirmkopie der aktuellen Anzeige erstellen und speichern. Die letzten 100 Bildschirmkopien werden im Speicher gesichert und es kann über einen bestehenden Computeranschluss darauf zugegriffen werden (siehe **USB Drive**).

# **Zugriff auf gespeicherte Messdaten**

Folgende Möglichkeiten gibt es, Messdaten zu betrachten, zu analysieren und daraus Berichte zu erstellen:

**PosiSoft USB Drive** - schließen Sie das PosiTector mit dem mitgelieferten USB-C-Kabel an einen PC/Mac an, um auf gespeicherte Messwerte und Grafiken zuzugreifen und diese auszudrucken. Es ist keine gesonderte Software und keine Internetverbindung erforderlich.

**PosiSoft Desktop** - Mächtige Desktop Software für PC und Mac. Downloaden, Betrachten, Drucken und Speichern von Messdaten.PosiSoft Desktop enthält einen PDF-Generator, der Berichte mithilfe individuell anpassbarer Templates erzeugt. Keine Internetverbindung notwendig.

**PosiSoft.net** - kostenlose, webbasierte Anwendung, die eine sichere, zentrale Speicherung von erfassten Messwerten bietet. Greifen Sie von jedem Internetfähigen Gerät auf Ihre Messergebnisse zu.

**PosiTector App** - (*Nur Advanced-Modelle)* Für Apple iOS und Android verfügbare App, die es dem Nutzer erlaubt, vom Smartphone / Tablet aus von unterwegs professionelle Berichte als PDF zu erstellen, zu speichern und über das Share Sheet zu teilen!

Zusätzlich lassen sich Fotos und Notizen hinzufügen. Weiterführende Informationen unter www.defelsko.com/posisoft

# **Verbindung**

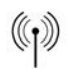

**WiFi** *(Nur Advanced-Modelle)*

Ermöglicht eine Verbindung mit Ihrem lokalen drahtlosen Netzwerk oder mobilen Hotspot. Ideal für die Verwendung der Internetverbindung Ihres Netzwerks zur Synchronisierung gespeicherter Messwerte mit **PosiSoft.net** (S. 9). www.defelsko.com/wifi

# **USB**

Wenn USB Drive ausgewählt ist **√.** verhält sich der PosiTector wie ein herkömmliches USB-Massenspeichergerät (z. B. ein USB-Stick), auf das Sie ganz einfach mit dem Windows Explorer (beim Mac mit dem Finder) zugreifen können. **USB Drive** muss ebenfalls ausgewählt sein, wenn Sie gespeicherte Messwerte in die PC/Mac-Software **PosiSoft Desktop** importieren möchten (S. 9).

**HINWEIS:** Wenn das **PosiTector IRT** per USB-C-Kabel verbunden ist, wird es auf diesem Wege mit Strom versorgt. Die Batterien werden in diesem Fall nicht entladen und das Gerät bleibt dauerhaft eingeschaltet.

**Keyboard-Emulation** *(Nur Advanced-Modelle)*

Wenn die Keyboard-Emulation im Gerätemenü aktiviert ist und das **PosiTector**-Grundgerät per USB mit einem PC oder Mac verbunden ist, erkennt der PC / Mac das PosiTector-Grundgerät als Tastatur. Jeder einzelne Messwert wird wie eine Eingabe auf einer Tastatur in Echtzeit an den PC / Mac gesendet, jeweils gefolgt von einem Druck auf die "RETURN"-Taste. So können die Messwerte automatisiert z. B. in Microsoft Excel überführt werden.

**Stream**

*(Nur Advanced-Modelle)*

Advanced-Modelle bieten die Möglichkeit, Messwerte fortlaufend über die USB-Verbindung zu übermitteln. Diese Übertragung erfolgt über ein serielles Protokoll. Ideal zur Verwendung mit seriell-kompatibler SPC-Datenerfassungssoftware.

HINWEIS: Weitere Informationen zur USB-Tastatur und Streaming finden Sie auf: www.defelsko.com/usb/stream/

**Bluetooth** *(Nur Advanced-Modelle)*

**B** Bluetooth

Ermöglicht, an einen Computer, einen Drucker oder ein anderes kompatibles Gerät mittels der drahtlosen Bluetooth-Technik Messwerte zu senden, während sie gemessen werden. Siehe www.defelsko.com/bluetooth

#### **Synchro**

Die Menüs **WiFi** und **USB** enthalten eine Option **Synchro**. Wenn diese gewählt wird, synchronisiert das Messgerät sofort sämtliche gespeicherten Messdaten über die aktuell ausgewählte Verbindungsart. (Internetverbindung erforderlich).

Wählen Sie alternativ **Auto Sync .net** aus dem **USB Verbindung menu**, um automatisch bei Anschluss an einen PC zu synchronisieren. Zusätzliche Messwerte, die dem Speicher hinzugefügt werden, während der Anschluss besteht, werden erst synchronisiert, wenn das USB-Kabel getrennt und erneut angeschlossen wird oder wenn die Option **Synchro** gewählt wird. PosiTector-Geräte, die mit einem WLAN verbunden sind, starten automatisch bei jedem Einschalten eine Synchronisation.

**HINWEIS:** PosiSoft Desktop ist erforderlich, wenn die USB-Verbindung verwendet wird, um Messwerte mit **PosiSoft.net** zu synchronisieren.

# **Bluetooth Smart** *(Nur Advanced-Modelle)*

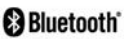

Wenn Bluetooth Smart aktiviert ist  $\sqrt{\phantom{a}}$ , ermöglicht es eine Verbindung mit einem Smartphone oder Tablet , auf dem die **PosiTector-App** ausgeführt wird (S. 9). Die Verbindung erfolgt automatische mittels **Bluetooth-Smart** (BLE, Bluetooth Low Energy-Protokoll).

# **Blöcke synchronisieren (Sync Batches)**

Wählen Sie Blöcke aus, die mit der PosiTector App synchronisiert werden sollen. **Blöcke synchronisieren** ist nützlich, wenn ein neues Smartphone / Tablet mit einem Grundgerät verbunden wird, auf dem bereits Blöcke vorhanden sind, da nur jene Blöcke automatisch ausgewählt werden, die erzeugt wurden, während **Bluetooth Smart** aktiviert ist.

Die ausgewählten Blöcke werden synchronisiert, sobald die nächste Messung in einem für die Synchronisierung gekennzeichneten Block durchgeführt wird, oder wenn die Funktion **Blöcke synchronisieren** unten in der Liste von gewählten Blöcken ausgewählt wird.

**HINWEIS:** Falls **Bluetooth Smart** deaktiviert oder getrennt ist, werden die Messdaten von den Blöcken, die im Menü **Blöcke synchronisieren** ausgewählt sind, so lange zwischengespeichert, bis die Kommunikation mit der PosiTector App wiederhergestellt ist.

# **Blöcke senden (Send Batches)**

Überträgt ausgewählte Blöcke zur PosiTector App. Die Option **Blöcke senden** ist nützlich, wenn zwischen unterschiedlichen Smartphones / Tablets gewechselt wird, da nur diejenigen Messwerte und Blöcke automatisch synchronisiert werden, die noch nicht mit dem jeweiligen Smartphone / Tablet synchronisiert wurden.

Die Option **Blöcke senden** ist nur sichtbar, wenn das Grundgerät mit einem Smartphone / Tablet verbunden ist, auf dem die PosiTector App ausgeführt wird.

#### **BLE Tastatur**  *(Nur Advanced-Modelle)*

Wenn diese Option eingeschaltet und das Gerät über Bluetooth mit einem Computer verbunden ist, wird der PosiTector als drahtlose **Tastatur** erkannt / behandelt. Eingaben am PosiTector werden unmittelbar an den Computer gesendet, analog zu Eingaben auf einer Tastatur + RETURN.

#### **Aktualisieren**

Stellen Sie fest, ob ein Software-Update für Ihr Messgerät vorhanden ist. Siehe www.defelsko.com/update

WARNUNG: Dass Messgerät führt nach einem Aktualisieren einen **gründlicheren Reset** [Hard-Reset] (S. 5) durch. Dabei werden gespeicherten Messwerte aus dem Speicher gelöscht!

# **Technische Daten**

Hält die Richtlinien: ISO 8502-4, BS7079-B and ASTM D3276

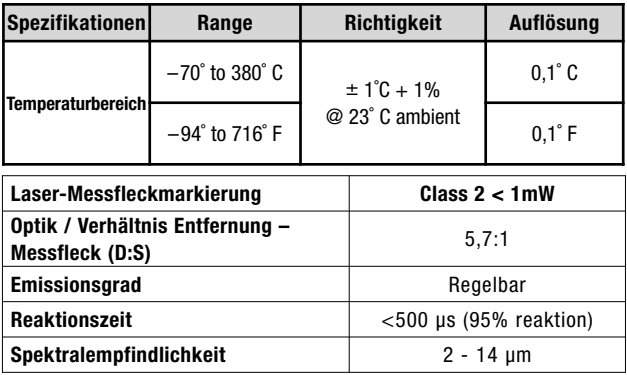

#### **Einsenden zur Reparatur**

Bevor Sie das Messgerät zur Reparatur einsenden…

- **1.** Setzen Sie neue oder neu aufgeladene Batterien in der richtigen Polung ein, wie im Batteriefach gezeigt.
- **2.** Untersuchen Sie die Spitze des Sensors nach Schmutz oder Beschädigung.
- **3.** Führen Sie einen **Hard Reset** durch. (S. 5)
- **4.** Wenn das Problem nicht gelöst ist, **aktualisieren** (**Updates,**  S. 12) Sie die Software Ihres **PosiTector**-Messgeräts und versuchen Sie die Messungen erneut.

#### **WICHTIG:**

Wenn diese Schritte das Problem nicht beheben und das **PosiTector** *IRT* zur Wartung eingeschickt werden muss, befolgen Sie bitte die Anweisungen unter www.defelsko.com/service

# **Étiquetage de produit Étiquetage de produit**

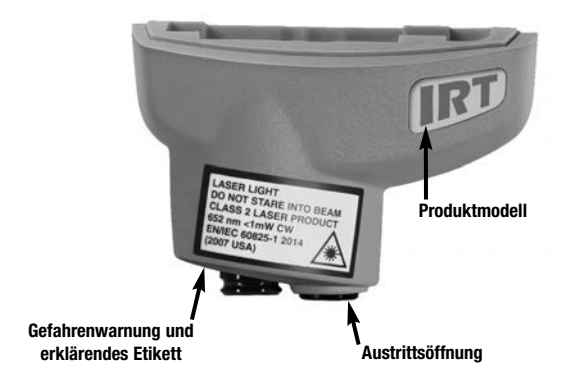

ASERLICHT. BITTE NICHT IN DEN LASERSTRAHL BLICKEN Laserprodukt der Klasse 2 652 nm < 1mW CW IEN/IEC 60825-1-2014 (2007 USA)

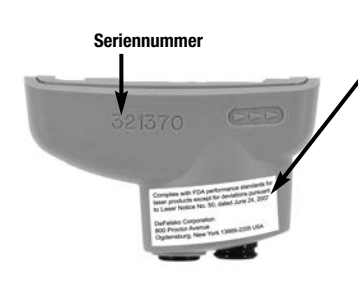

#### **Aufkleber der Zertifizierung und zur Identifizierung des Herstellers**

Laserprodukt der Klasse 2, das in Übereinstimmung mit den US-amerikanischen FDA-Bestimmungen und dem Standard IEC 60825-1 klassifiziert wurde. (24.06.2007)

DeFelsko Corporation 800 Proctor Avenue Ogdensburg, New York 13669-2205 USA +1-315-393-4450

## **Vorsichtsmaßnahmen im Umgang mit einem Laser:**

Eine missbräuchliche Anwendung des Geräts und **Achtung:** seiner Komponenten kann zu einem Austreten gesundheitsgefährdender Strahlung führen.

Gerät nicht öffnen oder modifizieren. Das Gerät kann nicht vom Benutzer gewartet oder repariert werden. Eine Wartung oder Reparatur darf ausschließlich durch geschulte Techniker der DeFelsko Corporation durchgeführt werden. Eine regelmäßige Inspektion ist nicht notwendig.

Um Augenschäden und Verletzungen vorzubeugen, beachten Sie bitte folgende Punkte:

- n Lesen Sie vor Inbetriebnahme sämtliche Sicherheitshinweise.
- Benutzen Sie das Gerät nicht, wenn es einen Defekt aufweist.
- n Benutzen Sie das Gerät nicht, falls das Gehäuse beschädigt ist.
- Benutzen Sie das Gerät ausschließlich in der vorgeschriebenen Weise.
- n Blicken Sie niemals in den Laserstrahl. Richten Sie den Laserstrahl nie direkt oder indirekt (durch Richten auf eine reflektierende Oberfläche) auf Personen.

#### **Begrenzte Garantie, einziges Rechtsmittel und beschränkte Haftung**

Die ausdrücklich begrenzte Garantie, das einzige Rechtsmittel und die beschränkte Haftung von DeFelsko sind auf der folgenden Website dargelegt: www.defelsko.com/terms (in Englisch)

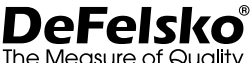

#### **+1-315-393-4450 www.defelsko.com**

© 2020 DeFelsko Corporation USA Alle Rechte vorbehalten

Dieses Handbuch ist urheberrechtlich geschützt, und alle Rechte sind vorbehalten. Es darf ohne schriftliche Genehmigung der DeFelsko Corporation weder insgesamt noch in Teilen in irgendeiner Weise vervielfältigt oder weitergegeben werden.

DeFelsko, PosiTector, und PosiSoft sind in den USA und anderen Ländern eingetragene Warenzeichen der DeFelsko Corporation. Alle anderen Marken-oder Produktnamen sind Marken oder eingetragene Marken der jeweiligen Besitzer.

Die in dieser Betriebsanleitung enthaltenen Informationen wurden nach bestem Wissen und Gewissen zusammengestellt. Für Druck- oder Bearbeitungsfehler übernimmt DeFelsko keine Verantwortung.

# **PosiTector IRT** Thermometer Infrarouge

# **Notice d'instruction**

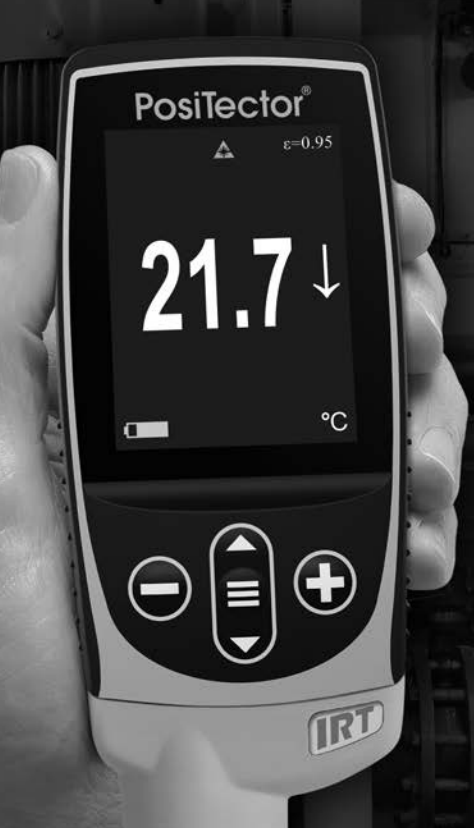

**Service** 

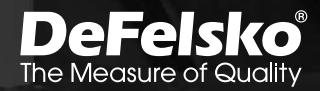

# **Introduction**

Le **thermometer Infrarouge PosiTector** *IRT* est un instrument électronique portable qui mesure rapidement et précisément la temperature de surface. Il est composé d'un boitier (standard ou avancé) et d'une sonde de mesure (page 4).

# **Démarrage rapide**

Appuyez sur le bouton  $\equiv$  pour mettre l'appareil sous tension. Pour conserver la durée de vie de la batterie, l'appareil se met automatiquement en veille après 5 minutes d'inactivité. Lorsqu'il est en **Mode veille**, l'appareil se rallume beaucoup plus rapidement que quand il est en mode éteint – Ceci est pratique lors des déplacements entre des pièces ou des emplacements. L'appareil s'éteindra complètement après 4 heures d'inactivité. Sinon, sélectionnez **Éteindre** depuis le menu principal. Tous les paramètres sont conservés.

- **1.** Retirer le capuchon protecteur de la sonde.
- **2.** Activer l'appareil en appuyant sur la touche de navigation  $centrale \equiv$ .
- **3.** Vérifiez que le réglage de l'émissivité et l'ajustement est nécessaire (page 4).

Le capteur de température à infrarouge commence immédiatement à mesurer. Appuyez sur le bouton  $\bigoplus$  pour mettre la mesure en pause de la mise à jour automatique. Appuyez à nouveau sur pour reprendre.

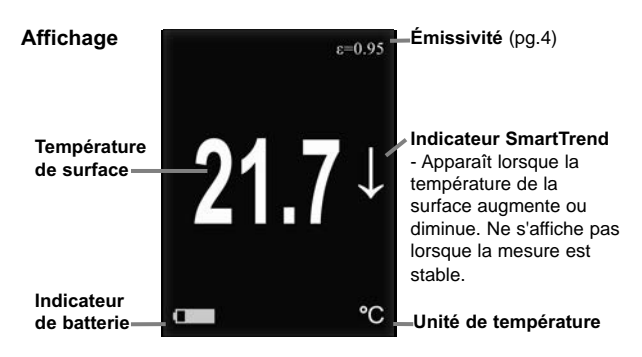

# **Bouton de fonction - Fonctionnement Normal**

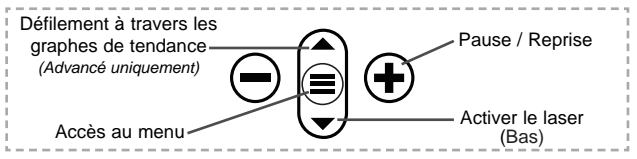

#### **Pointeur Laser**

Appuyez sur le bouton v pour Allumé/éteintle pointeur laser. Le laser aide à diriger le capteur de température infrarouge. Le symbole  $\triangle$  s'affiche à l'écran lorsque le laser est actif.

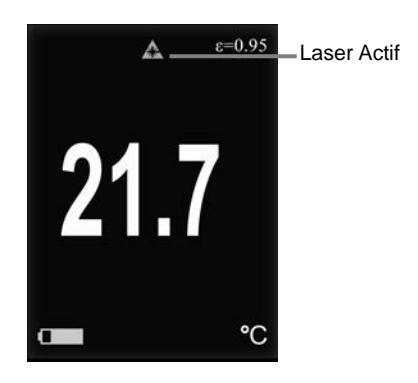

Rayonnement laser. NE PAS REGARDER DANS LE FAISCEAU. Produit laser de classe 2

Paramètres laser: Longueur d'onde: 652 nm

Puissance laser pour la classification: <1.0 mW Diamètre du faisceau: <2 mm at aperture Divergence: 1 mRad Mode de fonctionnement: CW EN/IEC 60825-1:2014 (2007 USA)

# **Fonctionnement du menu**

Pour accéder au Menu, mettez l'appareil sous tension, puis appuyez sur le bouton de navigation central  $\equiv$ . Le clavier ou l'écran tactile peut être utilisé pour naviguer dans le menu. Si vous le souhaitez, la fonctionnalité de l'écran tactile peut être désactivée dans le menu de configuration (voir **Ecran Tactile**, p. 7).

Sélectionnez une option de menu en la touchant ou utilisez les boutons  $\triangle$  et  $\nabla$  pour mettre en surbrillance l'option souhaitée et appuyez sur  $\equiv$  pour la sélectionner.

Sur les menus de plus d'une page, le numéro de la page actuelle est affiché sous le nom du menu. Naviguez entre les pages à l'aide du **A** lorsque le premier élément de menu est sélectionné ou  $\blacktriangledown$  lorsque le dernier élément de menu est sélectionné. Si vous utilisez la fonction tactile, naviguez entre les pages en touchant  $\leftarrow$  ou  $\rightarrow$ , ou en balayant vers le haut ou vers le bas.

Appuyez sur le bouton  $\ominus$  ou balayez vers la droite pour revenir à un écran précédent. Sélectionner **Sortie** pour fermer le menu.

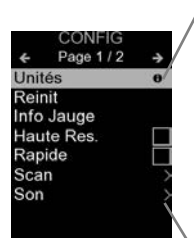

Lorsqu'une option de menu est mise en surbrillance, l'icône  $\bigoplus$  indique qu'une aide sur l'instrumentation est disponible. Appuyez sur  $\bigoplus$  ou touchez l'icône  $\bigoplus$  pour afficher l'aide. Un PDF formaté contenant tous les éléments d'aide sur la jauge est disponible à l'adresse www.defelsko.com/help

REMARQUE: Mettez à jour votre appareil pour vous assurer que vous disposez des dernières informations d'aide.

Indique qu'un sous-menu existe pour l'option Menu. Sélectionnez l'option pour afficher son sous-menu.

# **Sondes**

Une fois sous tension, le **PosiTector** détermine automatiquement le type de sonde raccordée puis il exécute un auto-contrôle.

Pour déconnecter une sonde de l'instrument, faire glisser le connecteur de sonde en plastique horizontalement (en direction de la flèche) hors du corps. Inverser ces étapes pour monter une nouvelle sonde. Il ne faut pas mettre l'instrument sous tension lors de la commutation des sondes.

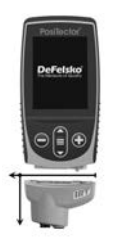

De plus, les boitiers **PosiTector** acceptent de nombreux types de sondes incluant des sondes de mesure d'épaisseur de revêtements par induction magnétique, courants de Foucault ou ultrasons, des sondes de mesure de profil de surface, conditions environnementales, dureté, contamination saline, la épaisseur de paroi par ultra sons. Voir www.defelsko.com/probes

# **Émissivité**

L'émissivité se réfère à la capacité d'un matériau à émettre de l'énergie infrarouge, par rapport à une surface noire idéale à la même température. Le rapport varie de 0 à 1, et chaque matériau a un rapport d'émissivité spécifique qui lui est associé. Le **PosiTector** *IRT* intègre des paramètres d'émissivité pour certains matériaux ainsi qu'une option d'émissivité réglable par l'utilisateur (page 6).

La plupart des surfaces organiques et peintes ont une émissivité d'environ 0,95 et sont des surfaces idéales pour des lectures précises de température infrarouge. Les surfaces brillantes ou réfléchissantes peuvent être difficiles à mesurer avec un thermomètre infrarouge, car elles ont tendance à refléter l'énergie infrarouge ambiante au lieu de la leur. Pour compenser cela, couvrez ces surfaces avec de la peinture ou un morceau de ruban adhésif. Laisser la peinture ou le ruban s'acclimater à la température de la surface et prendre une mesure sur la peinture ou le ruban adhésif.

# **Rapport entre la distance Rapport entre la distance et la taille cible (D:S) et la taille cible (D:S)**

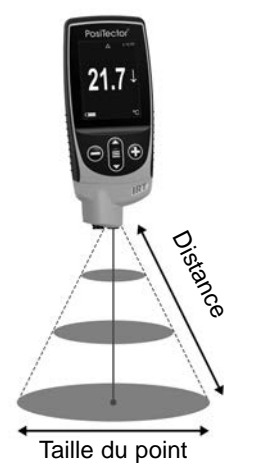

Le rapport entre la distance et la taille de la cible correspond à la relation entre le diamètre de la zone mesurée et la distance de l'instrument par rapport à la zone. Lorsque la distance (D) à la cible mesurée augmente, la taille de de la zone mesurée (S) devient plus grande. Le rapport D: S du **PosiTector** *IRT* est de 5.7:1. Par exemple, lorsque l'instrument est à 100 cm (40 pouces) de la cible, la taille du point sera de 18 cm (7 pouces) de diamètre.

# **Menu Configuration (Config)**

#### **Unités**

Ce menu permet de convertir l'affichage de Celsius (°C) en Fahrenheit (°F) et vice versa.

#### **Réinit.**

La fonction **Reset** restaure les réglages d'usine et remet l'instrument dans une condition connue dite "après déballage". Elle est pratique lorsque vous souhaitez "tout recommencer". Cela entraîne les événements suivants:

- Tous les lots et groupes de données stockées sont effacés.
- Les paramètres du menu sont réinitialisés comme suit:

**Mémoire** = OFF **Statistiques** = OFF **Alarme HiLo** = OFF **Trend Chart** = Aucun **Affichage** = None

**Bluetooth et Stream** = OFF **WiFi et Access Point** = OFF **Clavier et Stream USB** = OFF **BLE Clavier** = OFF **Affichage** = None

Exécuter une **réinitialisation complète** (Hard Reset) comme suit:

- **1.** Mettre l'instrument hors tension et attendre 5 secondes.
- **2.** Appuyer simultanément sur les deux boutons  $\bigoplus$  et  $\equiv$ central jusqu'à ce que le symbole de **réinitialisation** apparaisse.

Cela réinitialise l'instrument dans un état connu après déballage. La même fonction que la **réinitialisation** du menu est effectuée avec en plus:

- Les informations de couplage Bluetooth sont effacées.
- Les réglages du menu sont retournés comme suit:

**Unités** = Celsius **Rotation Ecran** = Désactivé **Auto Sync .net** = Désactivé **Langue** = Anglais **Son** = Moyen **Ecran Tactile** = Activée

**Émissivité** = 0,95 **Type de batterie** = Alcalines **Rétro-éclairage** = Normal **USB Drive**= Activée **Bluetooth Smart** = Désactivé

NOTE: - La date et l'heure ne sont pas affectées par la **Réinitialisation**.

#### **Information appareil**

Affiche les informations sur le boîtier de mesure et la sonde attachée

#### **Courbe de tendance**

Active la courbe de tendance. La courbe de tendance peut également être activée en appuyant sur le bouton **HAUT** de l'écran principal.

#### **Émissivité**

Définit le taux d'émissivité pour le capteur de température infrarouge **PosiTector** *IRT*.

Sélectionnez **Personnalisé** pour ajuster manuellement la valeur d'émissivité ou pour ajuster à une température connue. L'émissivité est automatiquement calculée lors de l'ajustement à une température connue. Voir **REMARQUE** ci-dessous.

Sélectionnez **Personnalisé** pour entrer une valeur ou utilisez l'une des options prédéfinies suivantes:

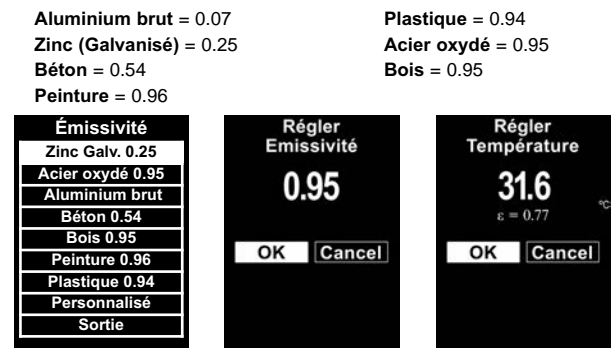

#### REMARQUE:

Selon le traitement de surface, les métaux tels que l'acier grenaillé peuvent avoir une large gamme de valeurs d'émissivité. L'ajustement à une température connue (mesurée par une sonde de température de surface à contact direct) sur un échantillon représentatif aidera à obtenir une valeur d'émissivité précise.

#### **Son**

Règle le volume du haut-parleur intégré (Eteint, bas, moyen, haut).

# **Rotation Ecran**

Désactive la fonction **Rotation automatique** en verrouillant l'écran dans son orientation actuelle.

# **Ecran Tactile**

Permet de désactiver la fonctionnalité de l'écran tactile. Toutes les fonctions de l'instrumentation peuvent également être contrôlées à l'aide des boutons de navigation.

#### **Réglage de l'horloge**

Toutes les mesures sont horodatées (format 24 heures) lorsqu'elles sont stockées en mémoire. Il est donc important de régler la date et l'heure correctement. Utilisez les boutons  $\triangle$  et

pour sélectionner une valeur et les boutons  $\ominus$  et  $\oplus$  pour

l'ajuster. Le réglage actuel de la date et de l'heure peut également être visualisé en haut du menu principal.

## **Type Batterie**

Sélectionner le type de pile utilisée dans l'instrument à partir d'un choix parmi "Alkaline", "Lithium" ou "NiMH" (piles rechargeables nickel-métal hydrure). L'icône d'indicateur d'état de la batterie est étalonné selon le type de pile choisie. Il ne se produira aucun dommage si un type de pile erroné est sélectionné.

# **Mode Statistiques**

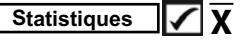

Un résumé statistique apparaît à l'écran. Supprimer la dernière mesure du récapitulatif en appuyant sur le bouton  $\ominus$ . Appuyez sur  $\oplus$ pour effacer les statistiques.

- **X –** Moyenne  **–** Valeur maxi
- **–** Déviation Standard  **–** Valeur mini

# **Alarme HiLo**

Permet à l'instrument d'alerter de manière audible et visuellel'utilisateur lorsque les mesures dépassent les limites qu'il aura préalablement déterminées.

# **Gestion de la mémoire**

Le **PosiTector** *IRT* a une mémoire interne qui permet l'enregistrement des mesures. Les mesures enregistrées peuvent être lues à l'écran mais sont également accessibles par ordinateur, tablette, smartphones. Toutes les mesures sont horodatées. Le  $s$ ymbole enregistremeent  $\Box$  apparait quand la fonction mémoire est activée.

**Les modèles standard** stockent jusqu'à 1.000 mesures dans un seul lot.

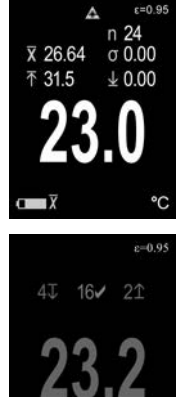

**Les modèles avancés** stockent 250.000 mesures dans un maximum de 1000 lots. "Un nouveau lot" ferme tout lot actuellement ouvert et crée un nom nouveau lot en utilisant le plus petit numéro disponible. Les nouveaux lots sont horodatés au moment de leur création.

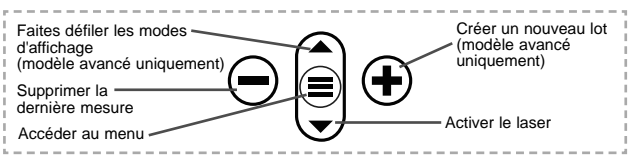

#### **Capture d'écran**

Appuyez sur les boutons  $\ominus$  et  $\oplus$  à tout moment pour capturer et enregistrer une copie de l'image de l'écran actuel. Les 100 dernières captures d'écran sont enregistrées dans la mémoire et il est possible d'y accéder lorsque l'instrument est connecté à un ordinateur (voir le paragraphe **PosiSoft USB Drive**).

# **Accès aux mesures enregistrées**

DeFelsko propose les solutions gratuites suivantes pour lire, analyser et exploiter les données enregistrées:

**PosiSoft USB Drive** - Connectez votre boitier à votre ordinateur PC/Mac à l'aide du câble USB-C fourni. Visualisez et imprimez les mesures à partir de votre explorateur ou de votre navigateur habituel. Aucun logiciel ou connexion internet n'est nécessaire.

**PosiSoft Desktop** - Ce puissant logiciel pour PC ou Mac permet de télécharger les mesures, les afficher, les imprimer, les stocker sur votre ordinateur. Il inclut un modèle de rapport personnalisable. Aucune connexion internet n'est nécessaire.

**PosiSoft.net** - Cette application internet offer une solution sécurisée et centralisée de stockage des données dans le Cloud. Ceci permet d'accèder à vos mesures par internet depuis n'importe quel appareil.

**PosiTector App** - *(Modèles avancés uniquement)* Application pour appareils compatibles iOS ou Android. Permet aux utilisateurs de créer, sauvegarder et partager des rapports PDF professionnels en ajoutant des photos et notes grâce à votre smartphone ou tablette. Pour plus d'informations sur nos solutions PosiSoft: voir www.defelsko.com/posisoft

# **Menu de connexion**

**WiFi** *(Modèles avancés uniquement)*

Permet une connexion à votre réseau local sans fil ou à un Hot Spot mobile. Idéal pour utiliser la connexion Internet de votre réseau et ainsi synchroniser les valeurs enregistrées avec le PosiSoft.net (voir la p. 9). www.defelsko.com/wifi

# **USB**

Lorsque la clé **USB Drive** *est sélectionnée*, PosiTector utilise une catégorie de périphérique de stockage de masse USB qui offre aux utilisateurs une interface simple pour récupérer les données stockées d'une manière similaire aux lecteurs USB flash, appareils photo numériques et lecteurs audio numériques. Une clé **USB Drive** est également requise pour importer les valeurs de mesure enregistrées dans le logiciel **PosiSoft Desktop**.

REMARQUE: Une fois connecté, l'alimentation électrique est fournie via le câble USB-C. Les piles ne sont pas utilisées et l'instrument n'est pas mis automatiquement hors tension.

#### **Clavier USB**

*(Modèles avancés uniquement)*

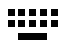

Lorsqu'il est activé et connecté à un ordinateur, le **PosiTector** sera reconnu comme clavier. Les valeurs sont transmises à l'ordinateur à mesure qu'elles sont prises, en émulant les frappes.

#### **Stream**

*(Modèles avancés uniquement)*

Diffuse les valeurs de mesure individuelles vers un PC connecté par USB via un protocole série. Idéal pour une utilisation avec un logiciel de collecte de données SPC sériel compatible.

REMARQUE : Pour plus d'informations sur le clavier USB et le streaming, visitez le site l'adresse: www.defelsko.com/usb/stream

**Bluetooth** *(Modèles avancés uniquement)*

**B** Bluetooth'

Cette fonctionnalité permet de transmettre des valeurs de mesure individuelles vers un ordinateur ou un périphérique compatible grâce à l'utilisation de la technologie sans fil Bluetooth. Voir www.defelsko.com/bluetooth

#### **Sync .net Now**

Les menus **WiFi** et **USB** contiennent une option **Sync .net**. Une fois sélectionné, l'instrument synchronise immédiatement les valeurs de mesure stockées via sa méthode de communication respective (connexion Internet requise).

Sinon, sélectionner **Auto Sync .net** à partir du menu de connexion **USB** pour synchroniser automatiquement la connexion avec un PC. Les valeurs de mesure supplémentaires ajoutées dans la mémoire durant la connexion sont uniquement synchronisées lorsque le câble USB est débranché ou lorsque l'option **Sync .net Now** est sélectionnée. Les instruments connectés au **WiFi** tentent de se synchroniser automatiquement à la mise sous tension.

REMARQUE : **PosiSoft Desktop** est nécessaire lors de l'utilisation des connexions USB pour synchroniser les données avec l'application **PosiSoft.net**.

**Bluetooth Smart** *(Modèles avancés uniquement)*

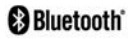

Permet une communication avec un dispositif intelligent supportant **l'App PosiTector** (voir la p. 9) via la technologie d'auto-appairage sans fil **Bluetooth Smart** (BLE).

#### **Sync Lots**

Sélectionnez des lots pour les marquer pour la synchronisation avec l'application PosiTector. La **Synchronisation des Lots** est utile lors de la connexion d'un nouvel équipement à un boîtier avec des lots préexistants, car seuls les lots créés alors que **Bluetooth Smart** est activé sont automatiquement sélectionnés.

Les lots sélectionnés sont synchronisés lorsque la lecture suivante est effectuée dans un lot marqué pour la synchronisation, ou lorsque l'option **Sync Lots** est sélectionnée au bas de la liste des lots sélectionnés.

REMARQUE: Si Bluetooth Smart est désactivé ou déconnecté, les données des lots sélectionnés dans le menu **Sync Lots** sont conservées dans une file d'attente jusqu'à ce que la communication avec l'application PosiTector soit rétablie.

## **Envoyer des lots**

Transfère les lots sélectionnés vers l'application PosiTector. **Envoyer des lots** est utile lors du passage d'un appareil à l'autre, car seuls les relevés et les lots qui n'ont pas encore été synchronisés avec un appareil intelligent sont automatiquement synchronisés.

L'option **Envoyer des lots** est visible dans le menu lorsque le boîtier e est connecté à un appareil exécutant l'application PosiTector.

# **Clavier BLE**  *(Modèles avancés uniquement)*

Lorsqu'il est activé et connecté à un ordinateur, le PosiTector sera reconnu comme un **Clavier**. Les lectures sont envoyées à l'ordinateur au fur et à mesure qu'elles sont prises, en émulant les frappes, suivies d'un retour chariot.

#### **Mises à jour**

Cette option détermine si une mise à jour logicielle est disponible pour votre instrument. Consultez le lien à l'adresse www.defelsko.com/update

L'instrument va procéder à une **réinitialisation** ATTENTION: (voir la p. 5) après une mise à jour. Toutes les valeurs enregistrées seront effacées de la mémoire.

# **Données Techniques**

Conforme aux normes: ISO 8502-4, BS7079-B and ASTM D3276

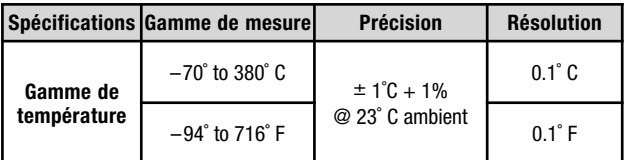

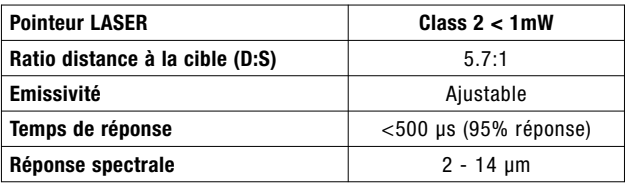

#### **Retour pour maintenance**

Avant de retourner l'instrument pour maintenance…

- **1.** Installer des piles alcalines neuves dans le compartiment en respectant la polarité.
- **2.** Examinez la tête de la sonde de température de surface en cas d'encrassement ou de dommage.
- **3.** Procéder à une **Réinitialisation complète** (Hard Reset, page 5).
- **4.** Si le problème persiste, **mises à jour** (Updates, page 12) instrument **PosiTector** et recommencer les mesures.

#### **IMPORTANT:**

Si ces étapes ne résolvent pas le problème et que le **PosiTector** *IRT* doit être renvoyé pour réparation, veuillez suivre les instructions fournies sur www.defelsko.com/service

# **Étiquetage de produit Étiquetage de produit**

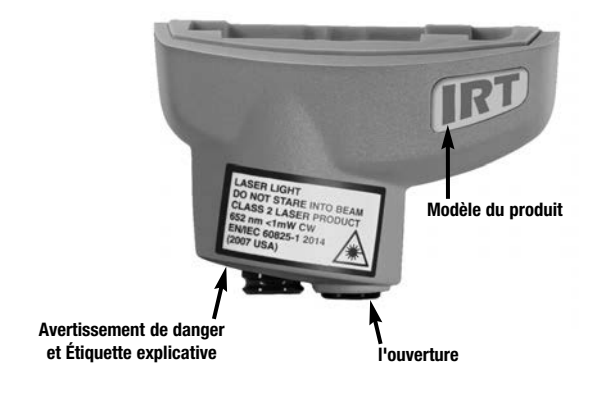

Lumière LASER NE PAS REGARDER DANS LE FAISCEAU Produit laser de classe 2 652 nm <1 mW CW EN / IEC 60825-1-2014 (2007 États-Unis)

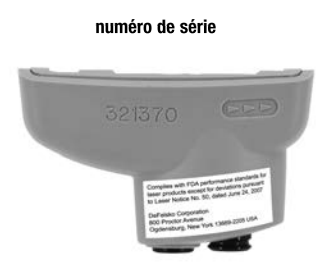

#### **Identification du fabricant et étiquette de certification**

Conforme aux normes de performance de la FDA pour les produits laser à l'exception des déviations conformément à l'Avis Laser n ° 50 du 24 juin 2007

DeFelsko Corporation 800 Proctor Avenue Ogdensburg, New York 13669-2205 USA

# **Précautions concernant l'utilisation du laser:**

Attention: L'utilisation de commandes ou de réglages ou l'exécution de procédures autres que celles spécifiées dans le présent document peuvent entraîner une exposition à des radiations dangereuses.

N'ouvrez pas ou ne modifiez pas le produit. Il n'y a aucun composant de maintenance utilisateur dans le produit; Toute maintenance ou réparation doit être effectuée uniquement par le personnel de DeFelsko Corporation. Aucune maintenance programmée n'est nécessaire pour maintenir le produit en conformité avec les normes de sécurité laser.

Pour prévenir les lésions oculaires et les blessures:

- n Lisez toutes les informations de sécurité avant d'utiliser le produit.
- n N'utilisez pas le produit s'il ne fonctionne pas correctement.
- n N'utilisez pas le produit si le boîtier semble fissuré ou endommagé de quelque manière.
- n Utilisez le produit uniquement comme spécifié.
- n Ne regardez pas le faisceau laser. Ne pointez pas le laser directement ou indirectement (hors des réfléchissantes) vers des personnes.

## **Garantie limitée, recours unique et responsabilité limitée**

La garantie, les recours et la responsabilité de DeFelsko se limitent aux dispositions du site Internet de l'entreprise: www.defelsko.com/terms

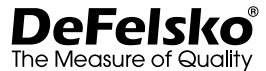

#### **+1-315-393-4450 www.defelsko.com**

© 2020 DeFelsko Corporation États-Unis Tous droits réservés

Le présent manuel est protégé par des droits de propriété intellectuelle. Tous droits réservés. Toute reproduction ou transmission intégrale ou partielle, de quelque manière que ce soit sans l'autorisation écrite de DeFelsko Corporation est interdite.

DeFelsko, PosiSoft et PosiTector sont des marques déposées par DeFelsko Corporation aux États-Unis et dans d'autres pays. Les autres marques et les autres noms de produits sont des marques, déposées ou non, qui appartiennent à leurs propriétaires respectifs.

Tous les efforts ont été faits pour que les informations contenues dans le présent manuel soient exactes. DeFelsko décline toute responsabilité concernant les erreurs d'impression ou les erreurs typographiques.

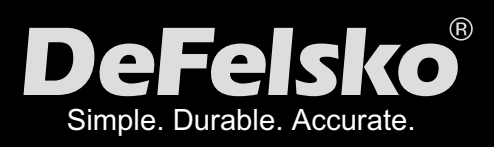

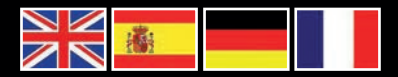

www.defelsko.com

**© DeFelsko Corporation USA 2020** All Rights Reserved

This manual is copyrighted with all rights reserved and may not be reproduced or transmitted, in whole or part, by any means, without written permission from DeFelsko Corporation.

DeFelsko, PosiTector, PosiTest and PosiSoft are trademarks of DeFelsko Corporation registered in the U.S. and in other countries. Other brand or product names are trademarks or registered trademarks of their respective holders.

Every effort has been made to ensure that the information in this manual is accurate. DeFelsko is not responsible for printing or clerical errors.

*IIRT-G.v.2.0-1220*